# **SunFounder Robot HAT**

**www.sunfounder.com**

**Apr 02, 2024**

### **CONTENTS**

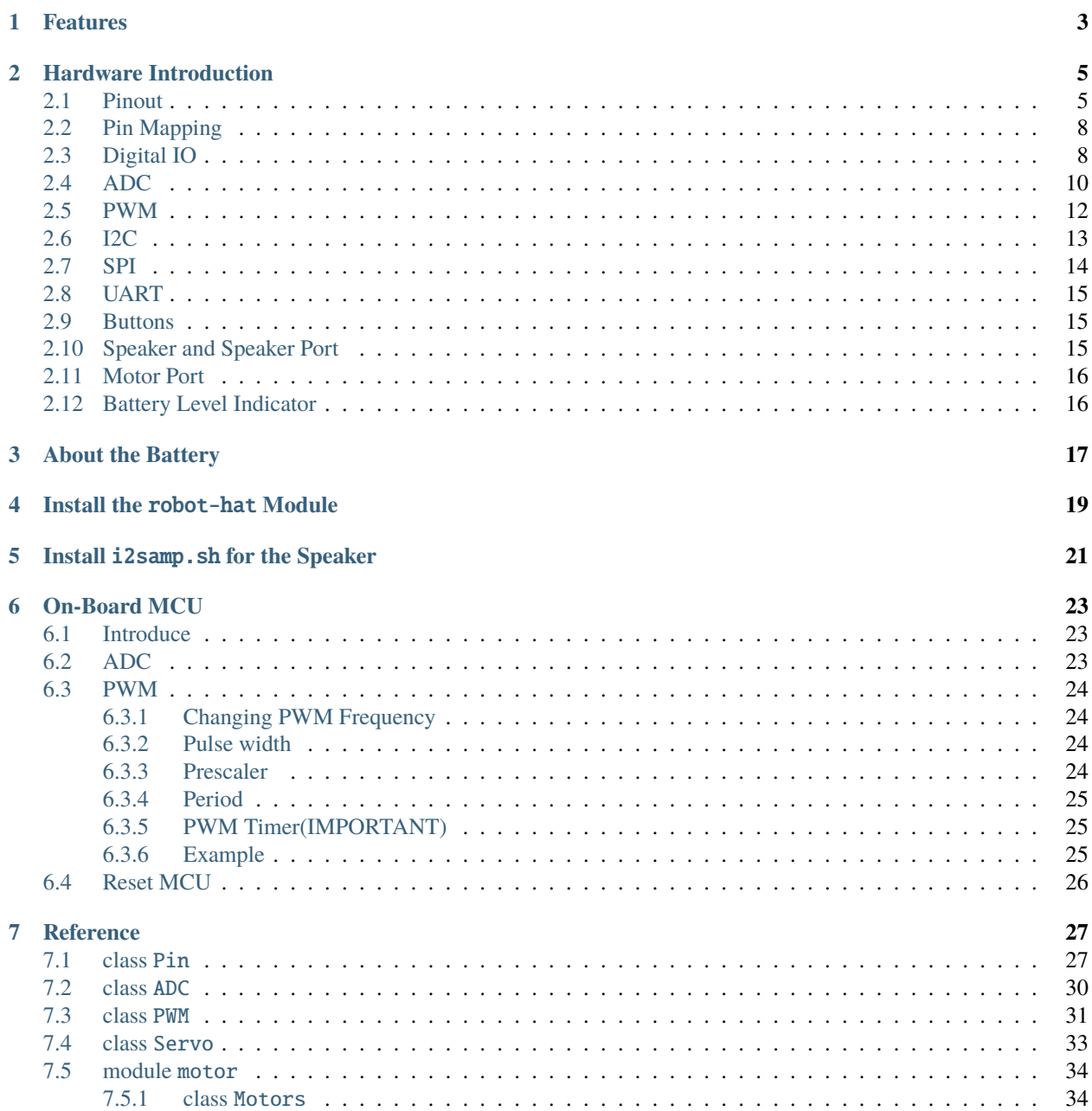

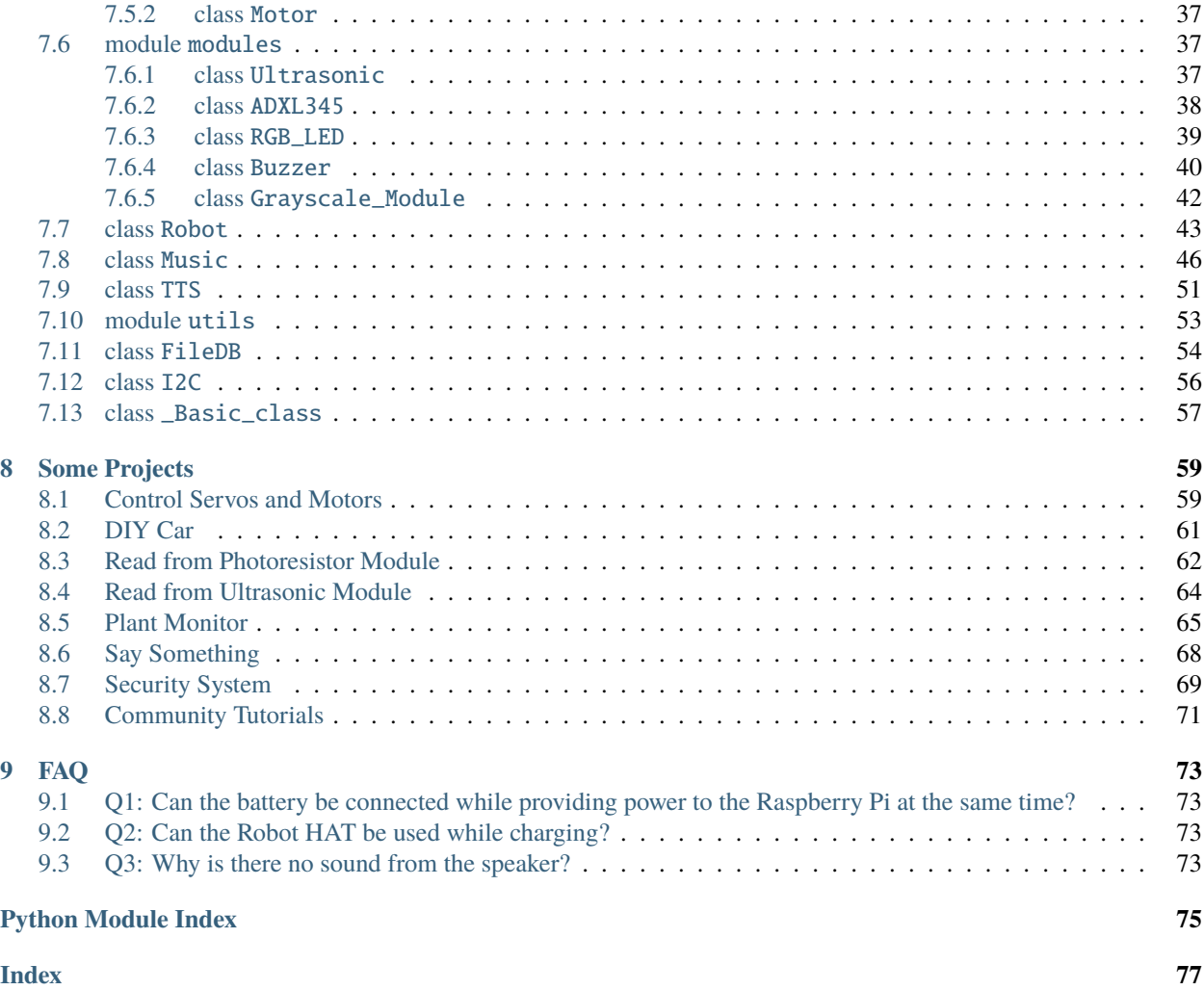

Thanks for choosing our Robot HAT.

**Note:** This document is available in the following languages.

- •
- •
- •

Please click on the respective links to access the document in your preferred language.

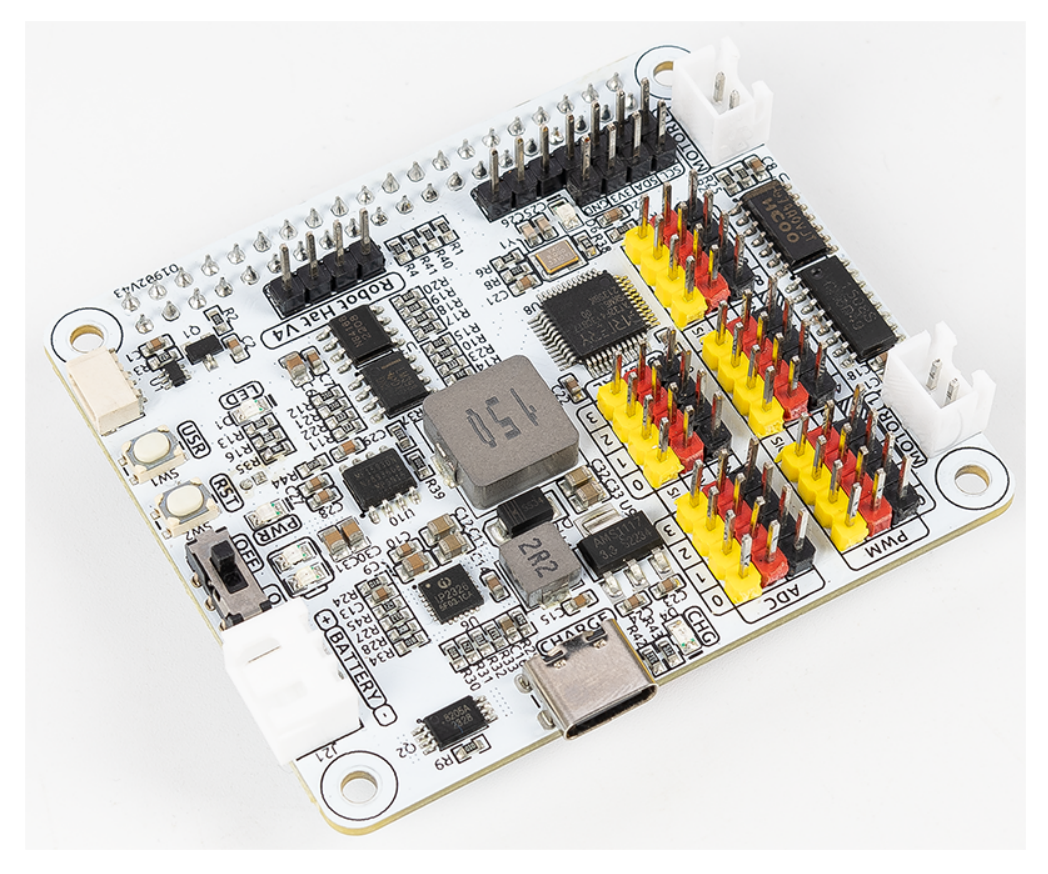

Robot HAT is a multifunctional expansion board that allows Raspberry Pi to be quickly turned into a robot. An MCU is on board to extend the PWM output and ADC input for the Raspberry Pi, as well as a motor driver chip, Bluetooth module, I2S audio module and mono speaker. As well as the GPIOs that lead out of the Raspberry Pi itself.

It also comes with a Speaker, which can be used to play background music, sound effects and implement TTS functions to make your project more interesting.

Accepts 7-12V PH2.0 2pin power input with 2 power indicators. The board also has a user available LED and a button for you to quickly test some effects.

In this document, you will get a full understanding of the interface functions of the Robot HAT and the usage of these interfaces through the Python robot-hat library provided by SunFounder.

### **ONE**

### **FEATURES**

- <span id="page-6-0"></span>• Shutdown Current: <  $0.5mA$
- Power Input: USB Type-C, 5V/2A
- Charging Power: 5V/2A 10W
- Output Power: 5V/3A
- Included Batteries: 2 x 3.7V 18650 Lithium-ion Batteries, XH2.0 3P Interface
- Battery Protection: Reverse polarity protection
- Charging Protection: Input undervoltage protection, input overvoltage protection, charging balance, overheat protection
- Onboard Charging Indicator Light: CHG
- Onboard Power Indicator Light: PWR
- Onboard 2 Battery Level Indicator LEDs
- Onboard User LED, 2 tactile switches
- Motor Driver: 5V/1.8A x 2
- 4-channel 12-bit ADC
- 12-channel PWM
- 4-channel digital signals
- Onboard SPI interface, UART interface, I2C interface
- Mono Speaker: 81W

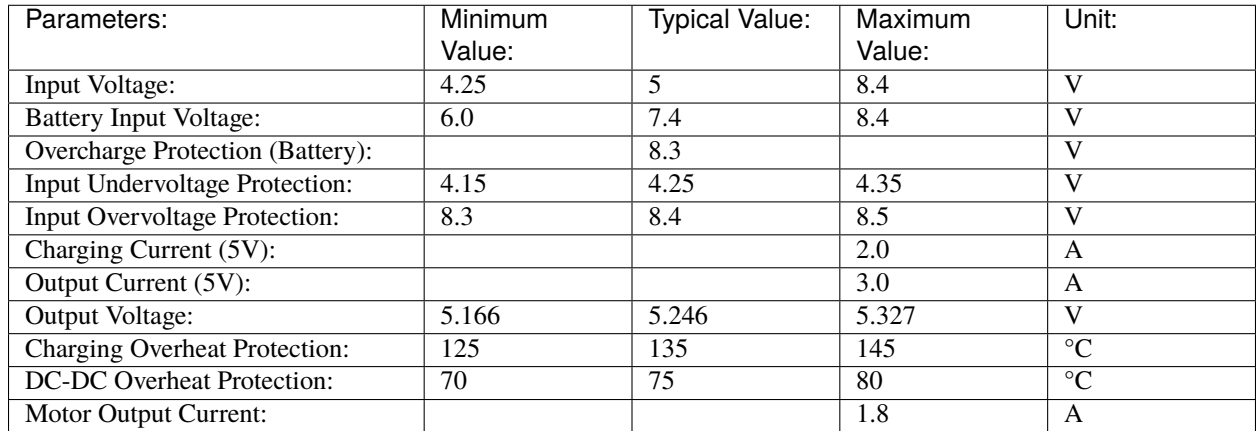

#### Table 1: Electrical Characteristics

### **HARDWARE INTRODUCTION**

<span id="page-8-0"></span>The Robot Hat V4 features 2 lithium battery charging, 5V/3A DC-DC discharge, I2S audio output and speaker, a simple battery level indicator, microcontroller-based PWM and ADC drivers, as well as motor drivers.

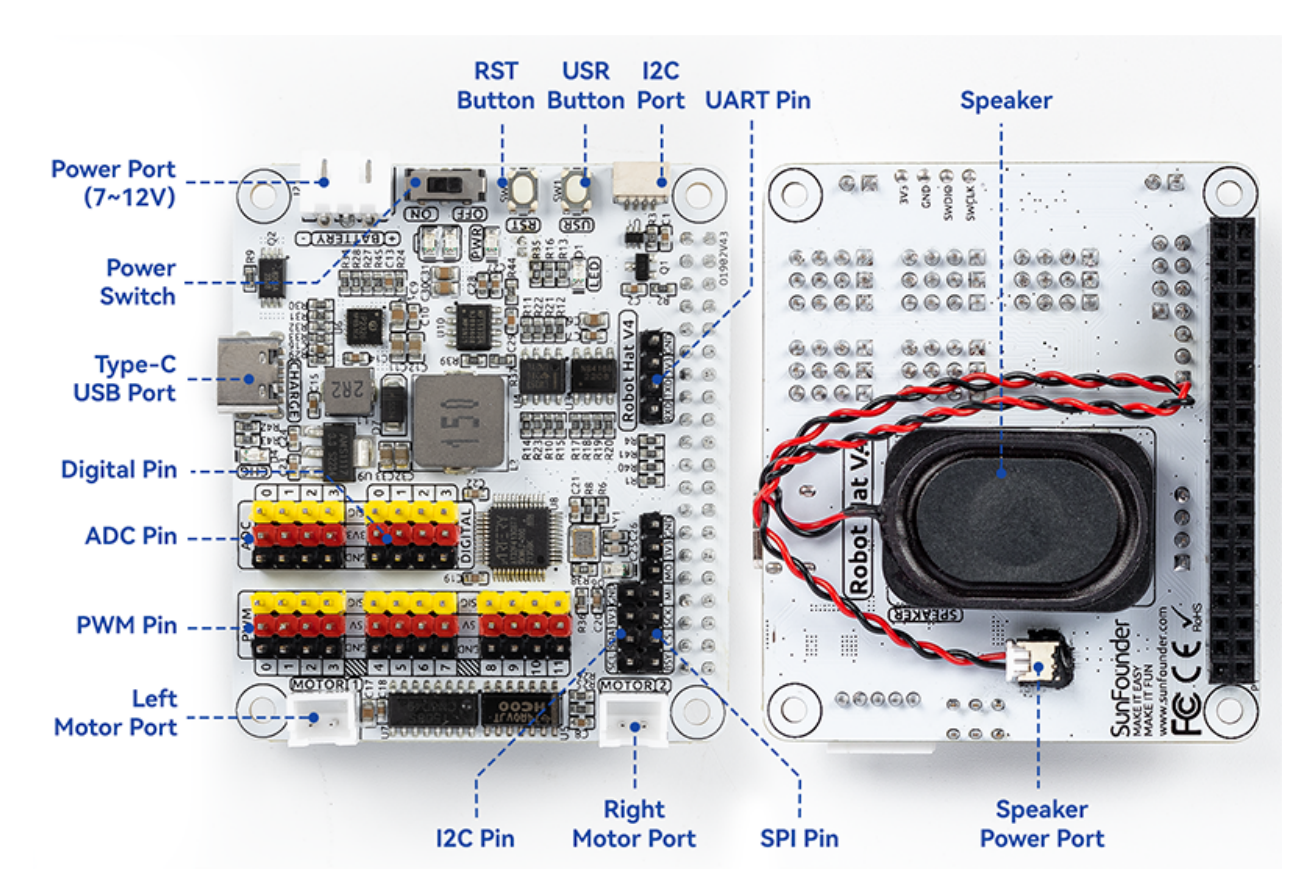

### <span id="page-8-1"></span>**2.1 Pinout**

#### **Power Port**

- 7-12V PH2.0 3pin power input.
- Powering the Raspberry Pi and Robot HAT at the same time.

#### **Power Switch**

• Turn on/off the power of the robot HAT.

• When you connect power to the power port, the Raspberry Pi will boot up. However, you will need to switch the power switch to ON to enable Robot HAT.

#### **Type-C USB Port**

- Insert the Type-C cable to charge the battery.
- At the same time, the charging indicator lights up in red color.
- When the battery is fully charged, the charging indicator turns off.
- If the USB cable is still plugged in about 4 hours after it is fully charged, the charging indicator will blink to prompt.

#### **Digital Pin**

- 4-channel digital pins, D0-D3.
- Pin: *[Digital IO](#page-11-1)*.
- API: *[class Pin](#page-30-1)*.

#### **ADC Pin**

- 4-channel ADC pins, A0-A3.
- Pin: *[ADC](#page-13-0)*.
- API: *[class ADC](#page-33-0)*.

#### **PWM Pin**

- 12-channel PWM pins, P0-P11.
- Pin: *[PWM](#page-15-0)*.
- API: *[class PWM](#page-34-0)*.

#### **Left/Right Motor Port**

- 2-channel XH2.54 motor ports.
- Pin: *[Motor Port](#page-19-0)*.
- API: *[module motor](#page-37-0)*, 1 for left motor port, 2 for right motor port.

#### **I2C Pin and I2C Port**

- **I2C Pin**: P2.54 4-pin interface.
- **I2C Port**: SH1.0 4-pin interface, which is compatible with QWIIC and STEMMA QT.
- These I2C interfaces are connected to the Raspberry Pi's I2C interface via GPIO2 (SDA) and GPIO3 (SCL).
- Pin: *[I2C](#page-16-0)*.
- API: *[class I2C](#page-59-0)*.

#### **SPI Pin**

- P2.54 7-pin SPI interface.
- Pin: *[SPI](#page-17-0)*.

#### **UART Pin**

- P2.54 4-pin interface.
- Pin: *[UART](#page-18-0)*.

#### **RST Button**

- The RST button, when using Ezblock, serves as a button to restart the Ezblock program.
- If not using Ezblock, the RST button does not have a predefined function and can be fully customized according to your needs.
- Pin: *[Buttons](#page-18-1)*.
- API: *[class Pin](#page-30-1)*

#### **USR Button**

- The functions of USR Button can be set by your programming. (Pressing down leads to a input "0"; releasing produces a input "1". )
- API: *[class Pin](#page-30-1)*, you can use Pin("SW") to define it.
- Pin: *[Buttons](#page-18-1)*.

#### **Battery Indicator**

- Two LEDs light up when the voltage is higher than 7.6V.
- One LED lights up in the 7.15V to 7.6V range.
- Below 7.15V, both LEDs turn off.
- *[Battery Level Indicator](#page-19-1)*.

#### **Speaker and Speaker Port**

- **Speaker**: This is a 2030 audio chamber speaker.
- **Speaker Port**: The Robot HAT is equipped with onboard I2S audio output, along with a 2030 audio chamber speaker, providing a mono sound output.
- Pin: *[Speaker and Speaker Port](#page-18-2)*.
- API: *[class Music](#page-49-0)*

### <span id="page-11-0"></span>**2.2 Pin Mapping**

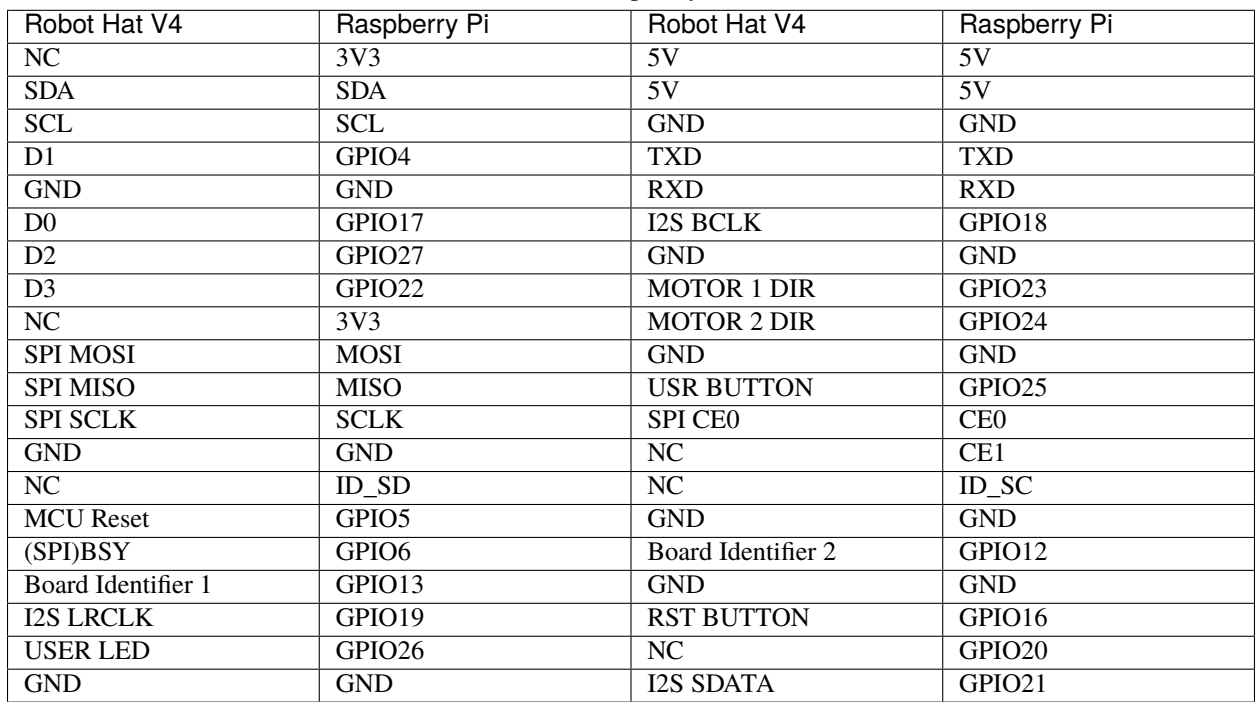

Table 1: Raspberry Pi IO

### <span id="page-11-1"></span>**2.3 Digital IO**

Robot HAT has 4 sets of 3Pin digital pins.

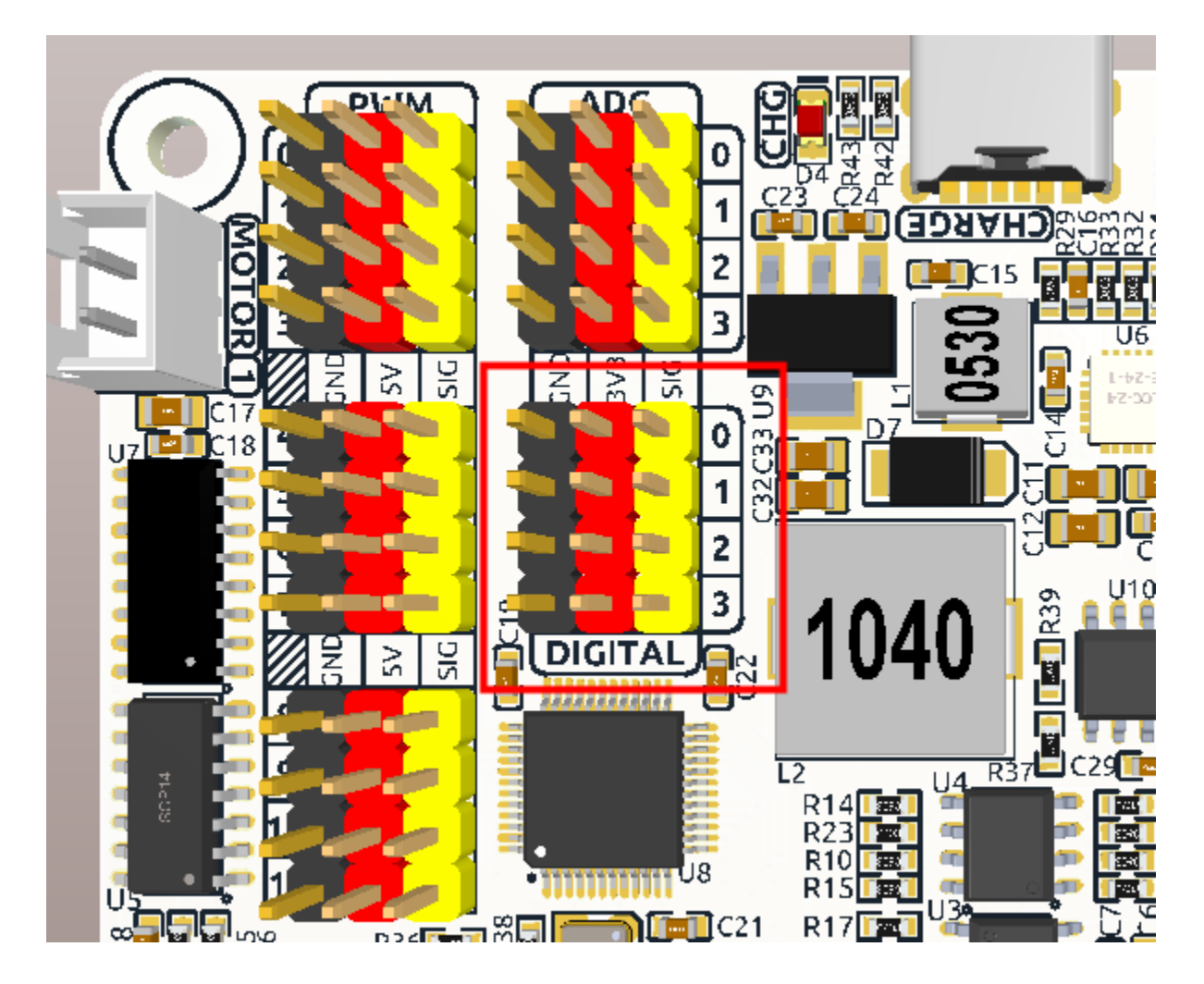

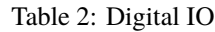

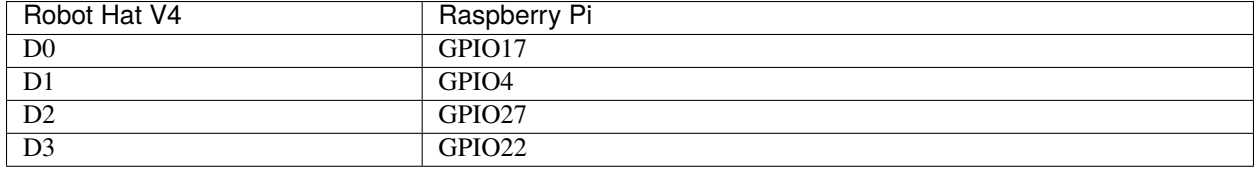

### <span id="page-13-0"></span>**2.4 ADC**

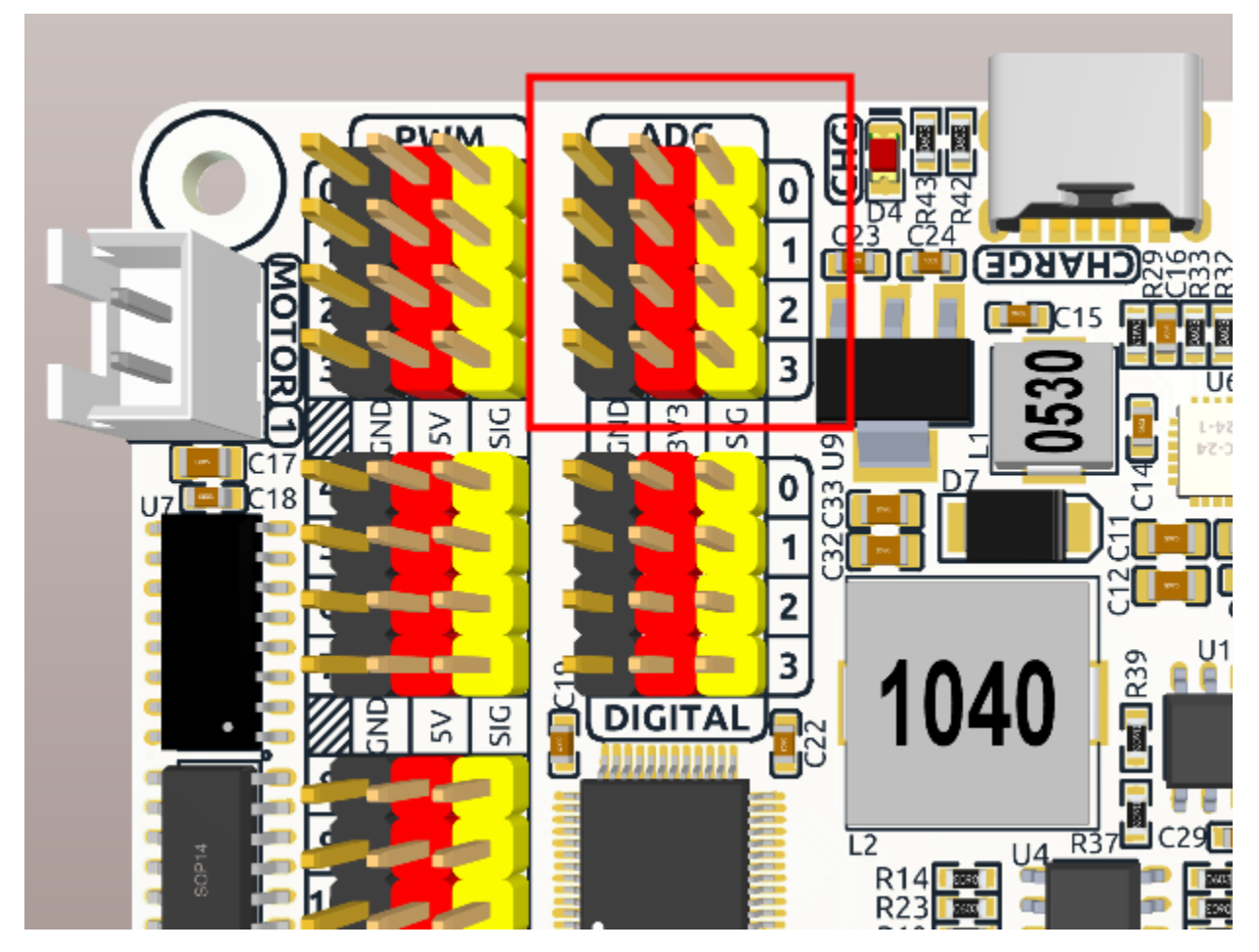

The Robot HAT features four sets of 3Pin ADC (Analog to Digital Converter) pins, each spaced 2.54mm apart. These pins operate at a 3.3V power supply. The ADC function, offering 12-bit precision, is facilitated by an onboard microcontroller. Detailed instructions for reading ADC values are provided in the *[On-Board MCU](#page-26-0)* section.

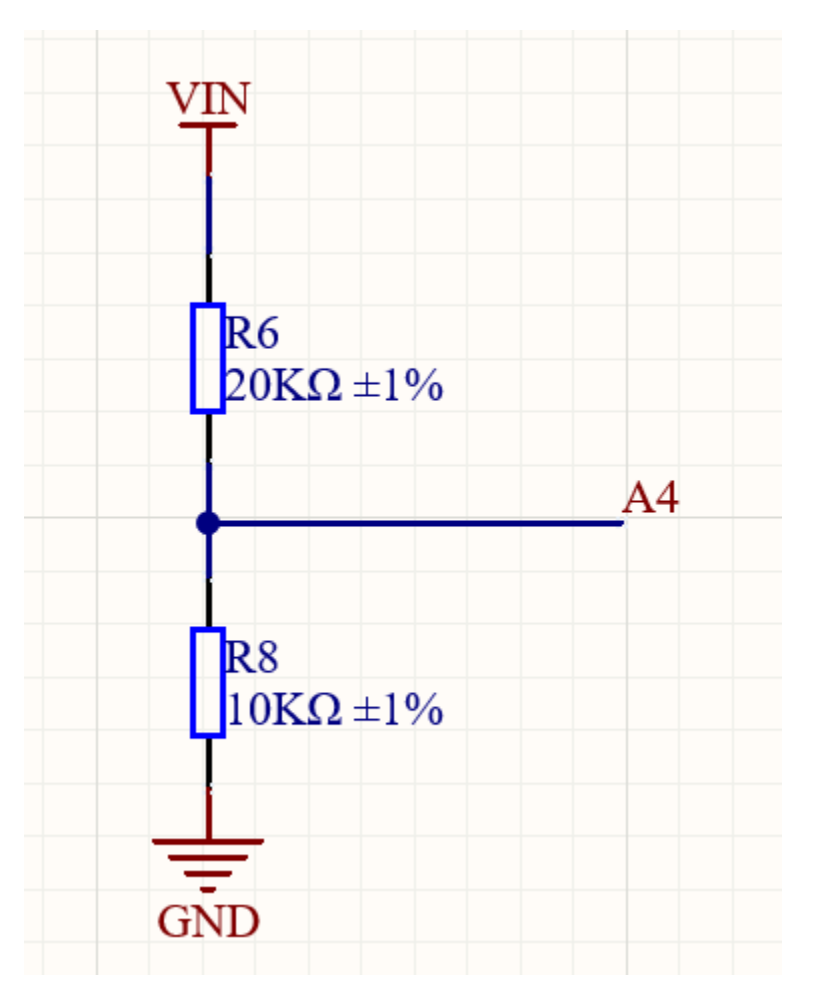

Also, ADC channel A4 is connected to the battery through a voltage divider using resistors, which will be used to measure the battery voltage to estimate the approximate battery charge.

The voltage divider ratio is 20K/10K, so:

- A4 voltage (Va4) = value\_A4 / 4095.0  $*$  3.3
- Battery voltage (Vbat) =  $Va4*3$
- Battery voltage (Vbat) = value\_A4 / 4095.0  $*$  3.3  $*$  3

### <span id="page-15-0"></span>**2.5 PWM**

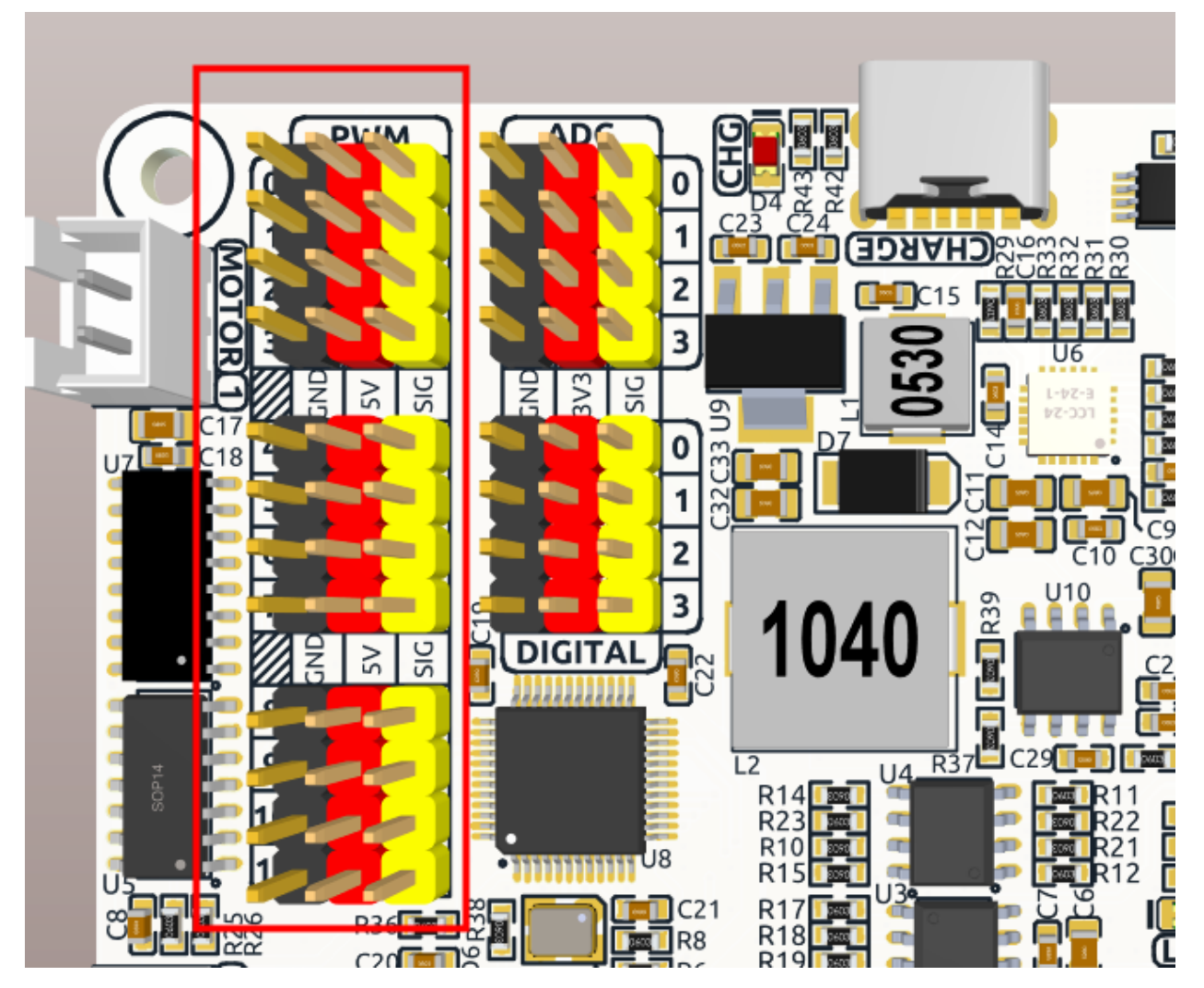

Robot HAT has 4 sets of 3Pin PWM pins, each spaced 2.54mm apart, and the power supply is 5V. The method of using the PWM is described in detail in *[On-Board MCU](#page-26-0)*.

**Note:** PWM13 & 14 channels are used for motor drive.

### <span id="page-16-0"></span>**2.6 I2C**

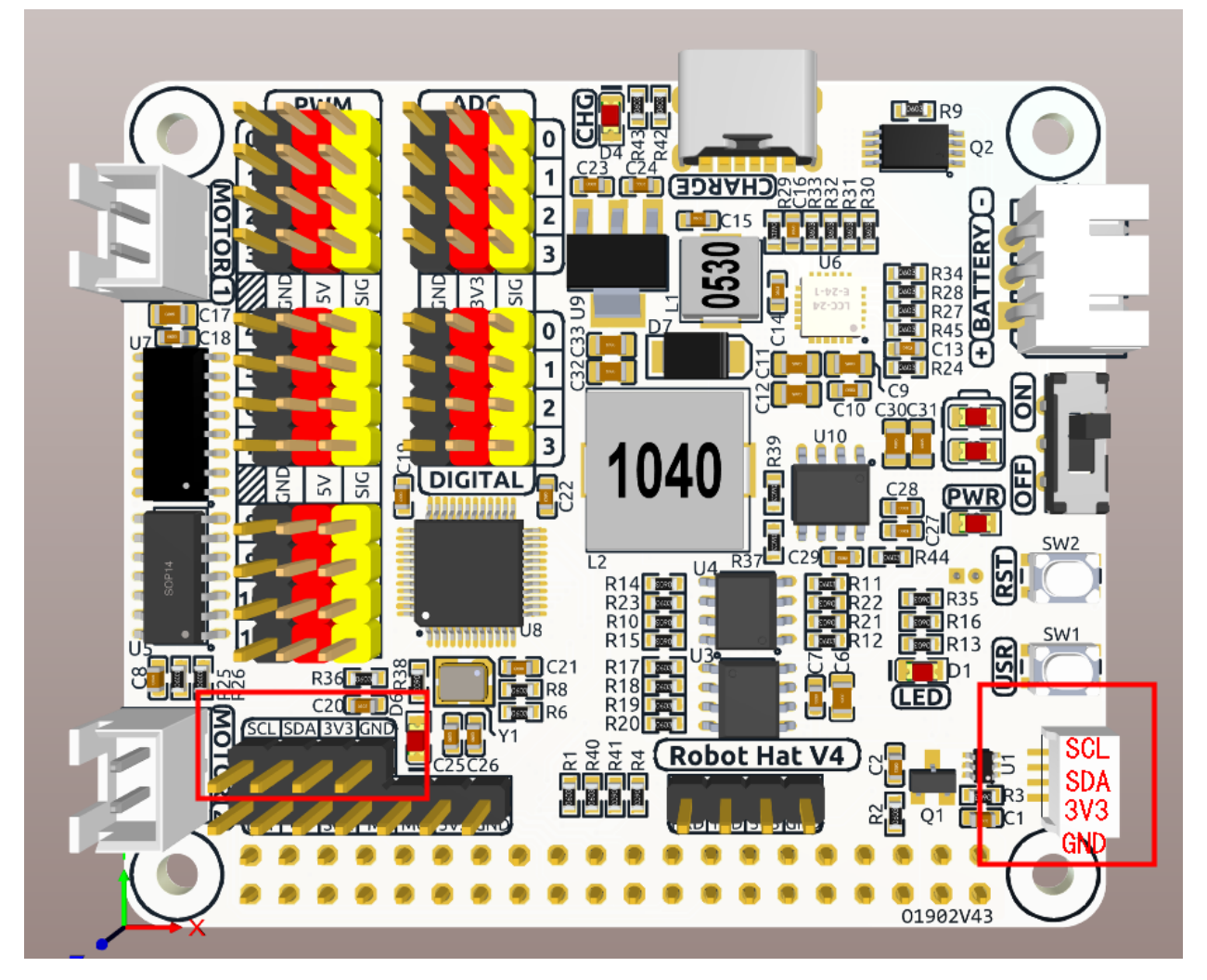

The Robot HAT has two I2C interfaces. One is the P2.54 4-pin interface, and the other is the SH1.0 4-pin interface, which is compatible with QWIIC and STEMMA QT. These I2C interfaces are connected to the Raspberry Pi's I2C interface via GPIO2 (SDA) and GPIO3 (SCL). The board also features an *[On-Board MCU](#page-26-0)*, and the two signal lines have 10K pull-up resistors.

### <span id="page-17-0"></span>**2.7 SPI**

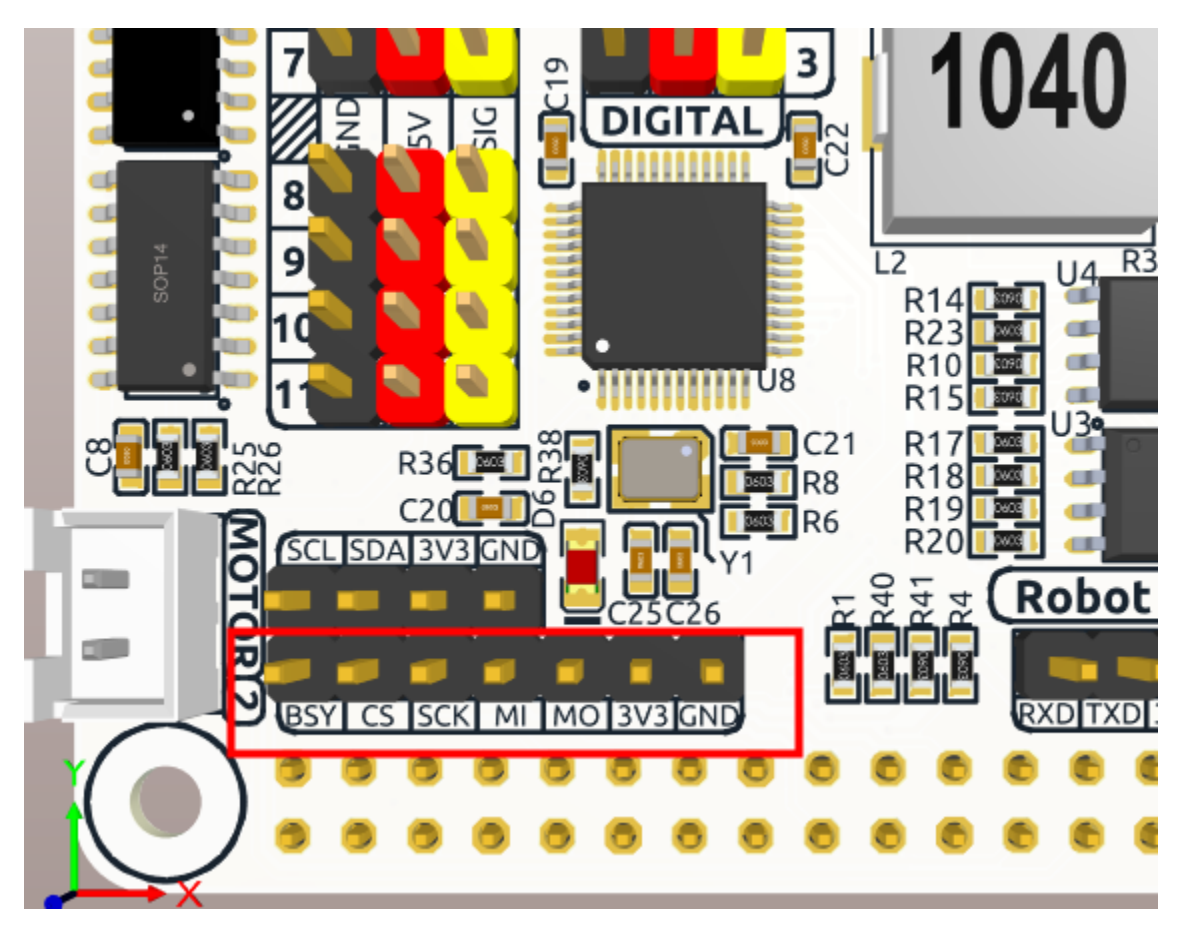

The SPI interface of the Robot HAT is a 7-pin P2.54 interface. It connects to the SPI interface of the Raspberry Pi and includes an additional I/O pin that can be used for purposes such as interrupts or resets.

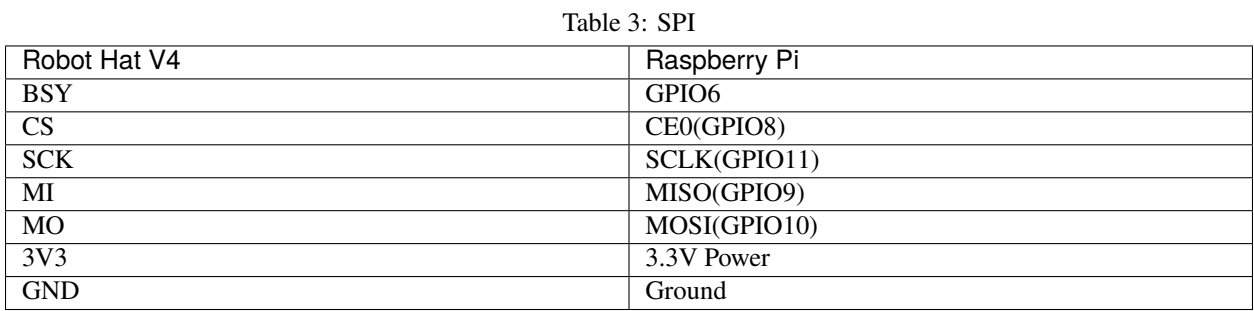

**14 Chapter 2. Hardware Introduction**

### <span id="page-18-0"></span>**2.8 UART**

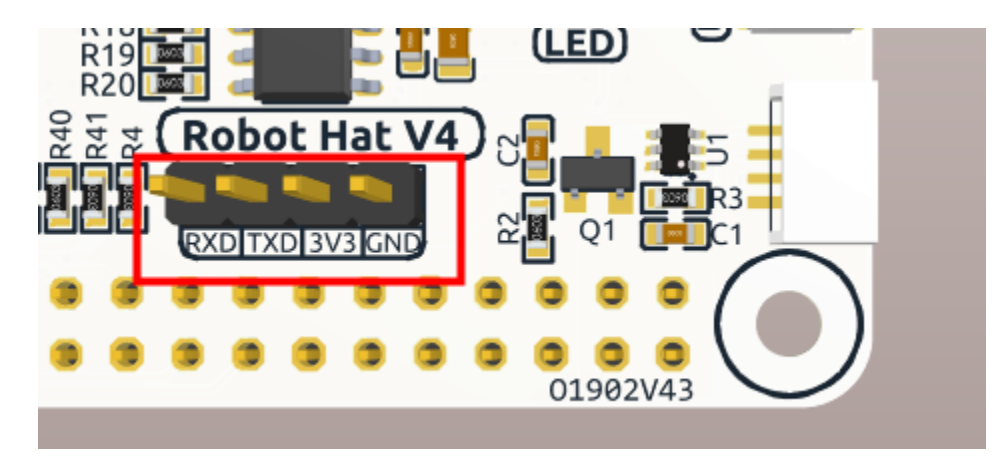

The UART interface of the Robot HAT is a 4-pin P2.54 interface. It connects to the Raspberry Pi's GPIO14 (TXD) and GPIO15 (RXD) pins.

### <span id="page-18-1"></span>**2.9 Buttons**

The Robot HAT comes with 1 LED and 2 buttons, all directly connected to the Raspberry Pi's GPIO pins. The RST button, when using Ezblock, serves as a button to restart the Ezblock program. If not using Ezblock, the RST button does not have a predefined function and can be fully customized according to your needs.

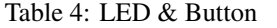

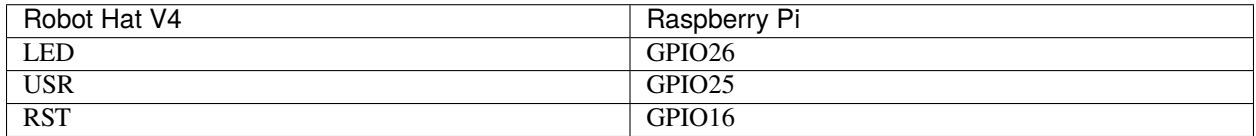

### <span id="page-18-2"></span>**2.10 Speaker and Speaker Port**

The Robot HAT is equipped with onboard I2S audio output, along with a 2030 audio chamber speaker, providing a mono sound output.

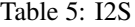

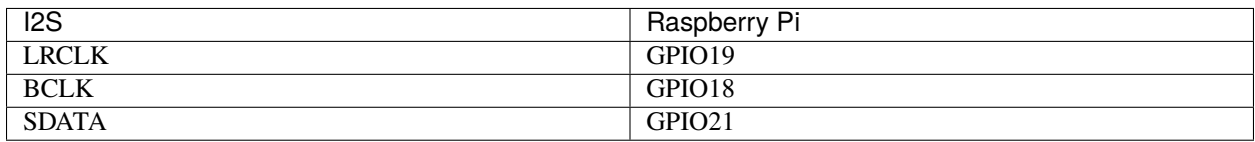

### <span id="page-19-0"></span>**2.11 Motor Port**

The motor driver of the Robot HAT supports 2 channels and can be controlled using 2 digital signals for direction and 2 PWM signals for speed control.

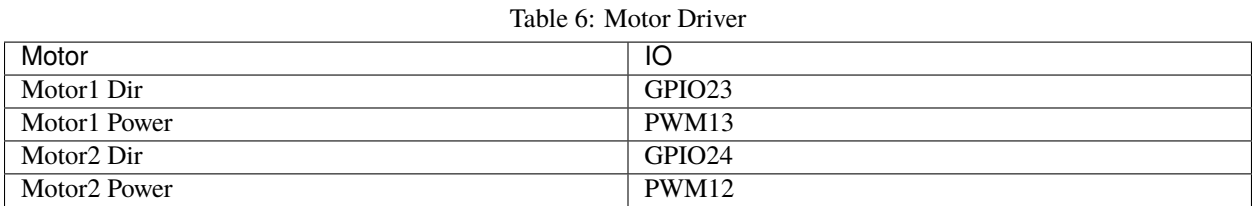

### <span id="page-19-1"></span>**2.12 Battery Level Indicator**

The battery level indicator on the Robot HAT monitors the battery voltage using a voltage divider method and serves as a reference for estimating the battery level. The relationship between the LED and voltage is as follows:

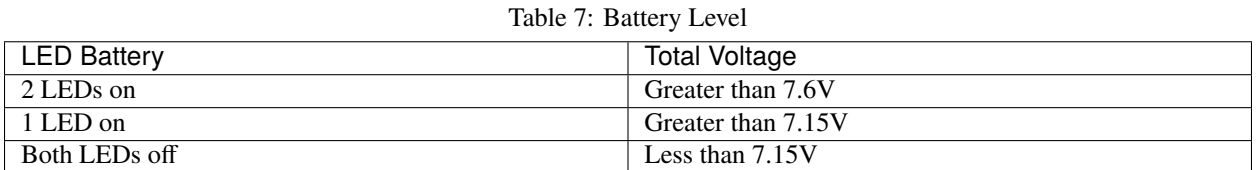

When any one of the batteries reaches or exceeds 4.1V while the others are below that threshold, the charging current of that specific battery will be reduced.

**THREE**

### **ABOUT THE BATTERY**

#### <span id="page-20-0"></span>**Battery**

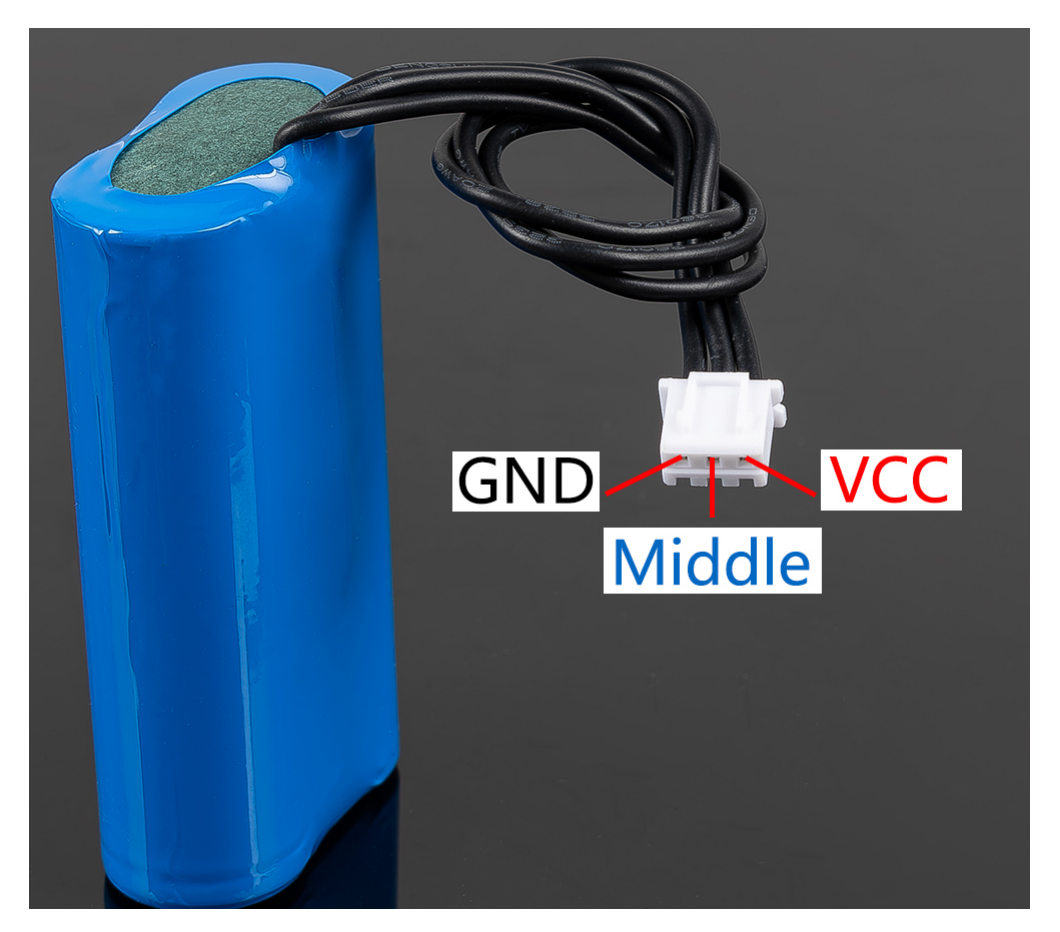

- **VCC**: Battery positive terminal, here there are two sets of VCC and GND is to increase the current and reduce the resistance.
- **Middle**: To balance the voltage between the two cells and thus protect the battery.
- **GND**: Negative battery terminal.

This is a custom battery pack made by SunFounder consisting of two 18650 batteries with a capacity of 2000mAh. The connector is PH2.0-3P, which can be charged directly after being inserted into the shield.

#### **Features**

• Battery charge: 5V/2A

- Battery output: 5V/5A
- Battery capacity: 3.7V 2000mAh x 2
- Battery life: 90min
- Battery charge time: 130min
- Connector: PH2.0, 3P

### **FOUR**

## **INSTALL THE** ROBOT-HAT **MODULE**

<span id="page-22-0"></span>robot-hat is the supported library for the Robot HAT.

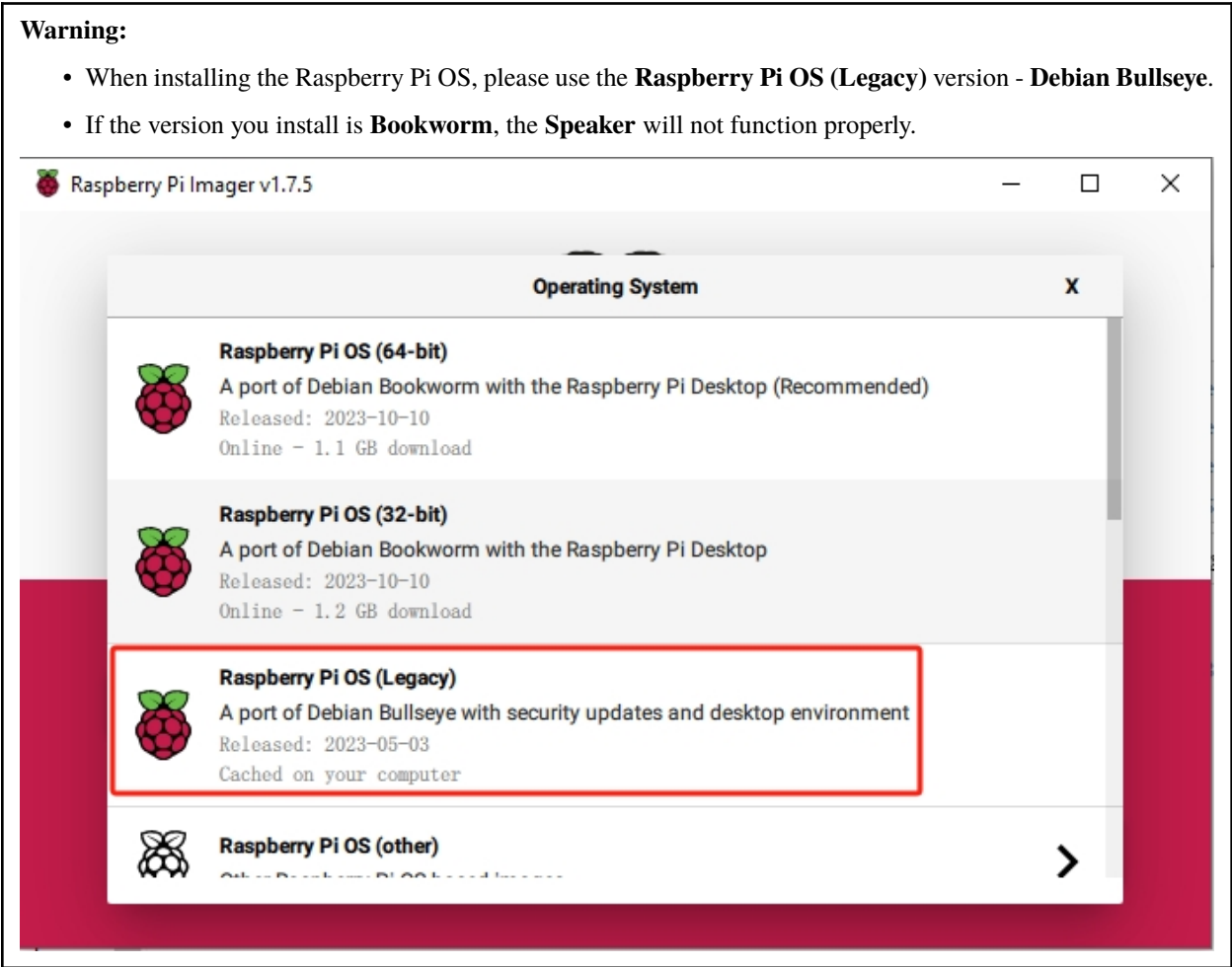

1. Update your system.

Make sure you are connected to the Internet and update your system:

sudo apt update sudo apt upgrade **Note:** Python3 related packages must be installed if you are installing the **Lite** version OS.

sudo apt install git python3-pip python3-setuptools python3-smbus

2. Type this command into the terminal to install the robot-hat package.

```
cd \simgit clone -b v2.0 https://github.com/sunfounder/robot-hat.git
cd robot-hat
sudo python3 setup.py install
```
**Note:** Run setup.py to download some necessary components. You may have a network problem and the download may fail. At this point you may need to download again. In the following cases, type Y and press Enter to continue the process.

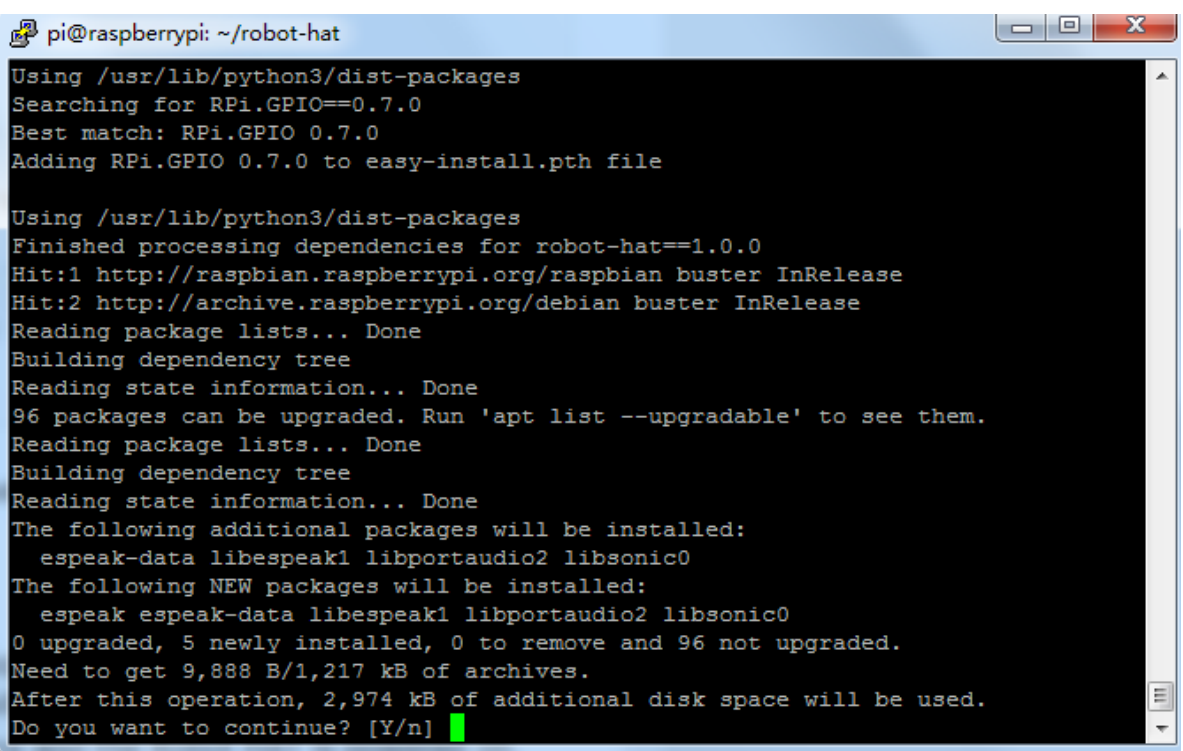

### **INSTALL** I2SAMP.SH **FOR THE SPEAKER**

<span id="page-24-0"></span>The i2samp.sh is a sophisticated Bash script specifically designed for setting up and configuring an I2S (Inter-IC Sound) amplifier on Raspberry Pi and similar devices. Licensed under the MIT license, it ensures compatibility with a range of hardware and operating systems, conducting thorough checks before proceeding with any installation or configuration.

If you want your speaker to work properly, you definitely need to install this script.

The steps are as follows:

cd ~/robot-hat sudo bash i2samp.sh

Type y and press enter to continue running the script.

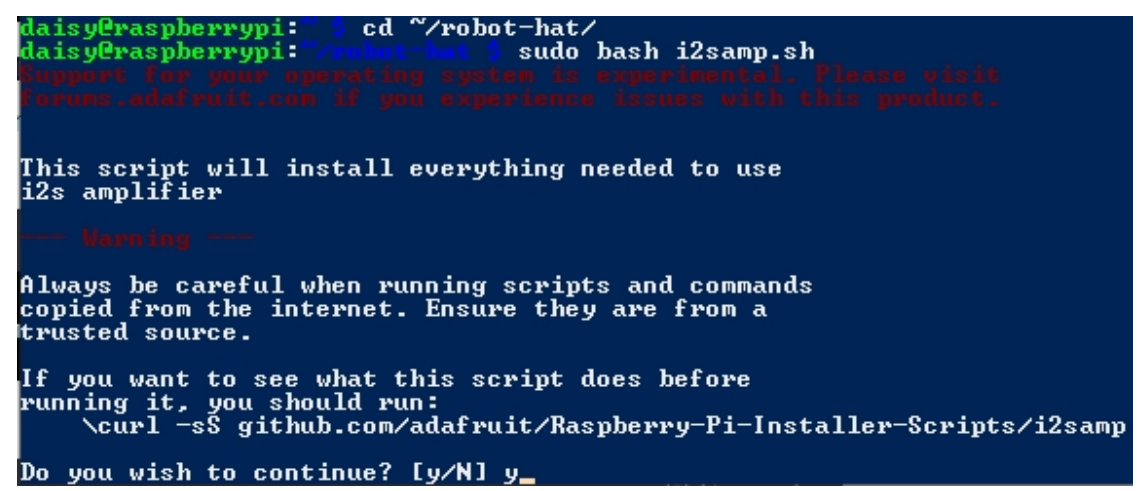

Type y and press enter to run /dev/zero in the background.

Do you wish to continue? [y/N] y

Checking hardware requirements...

Adding Device Tree Entry to /boot/config.txt<br>dtoverlay=hifiberry-dac<br>dtoverlay=i2s-mmap

Commenting out Blacklist entry in<br>/etc/modprobe.d/raspi-blacklist.conf

Disabling default sound driver<br>Configuring sound output

Installing aplay systemd unit

You can optionally activate '/dev/zero' playback in<br>the background at boot. This will remove all<br>popping/clicking but does use some processor time.

Activate '/dev/zero' playback in background? [RECOMMENDED] [y/N] y\_

Type y and press enter to restart the Raspberry pi.

Do you wish to continue? [y/N] y Checking hardware requirements... Adding Device Tree Entry to /boot/config.txt<br>dtoverlay=hifiberry-dac<br>dtoverlay=i2s-mmap Commenting out Blacklist entry in<br>/etc/modprobe.d/raspi-blacklist.conf Disabling default sound driver<br>Configuring sound output Installing aplay systemd unit You can optionally activate '/dev/zero' playback in<br>the background at boot. This will remove all<br>popping/clicking but does use some processor time. Activate '/dev/zero' playback in background? [RECOMMENDED] [y/N] y\_

Warning: If there is no sound after restarting, you may need to run the i2samp. sh script several times.

### **ON-BOARD MCU**

<span id="page-26-0"></span>The Robot HAT comes with an AT32F413CBT7 microcontroller from Artery. It is an ARM Cortex-M4 processor with a maximum clock frequency of 200MHz. The microcontroller has 128KB of Flash memory and 32KB of SRAM.

The onboard PWM and ADC are driven by the microcontroller. Communication between the Raspberry Pi and the microcontroller is established via the I2C interface. The I2C address used for communication is 0x14 (7-bit address format).

### <span id="page-26-1"></span>**6.1 Introduce**

The on board MCU RESET pin is connected to Raspberry Pi GPIO 5, or MCURST for [robot\\_hat.Pin](#page-30-2). The MCU using 7-bit address 0x14.

### <span id="page-26-2"></span>**6.2 ADC**

Register addresses is 3 byte, 0x170000 to 0x140000 are ADC channels 0 to 3. The ADC precision is 12 bit, and the value is 0 to 4095. See more details in [robot\\_hat.ADC](#page-33-1).

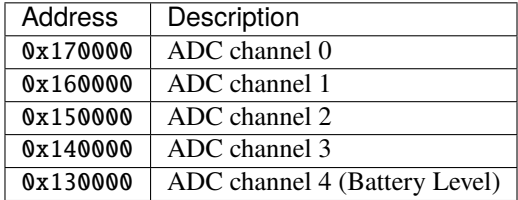

**Example:**

Read Channel 0 ADC value:

```
from smbus import SMBus
bus = SMBus(1)# smbus only support 8 bit register address, so write 2 byte 0 first
bus.write_word_data(0x14, 0x17, 0)
msb = bus.read_byte(0x14)lsb = bus.read_byte(0x14)value = (msb \ll 8) | lsb
```
### <span id="page-27-0"></span>**6.3 PWM**

PWM have 1 byte register with 2 byte values.

### <span id="page-27-1"></span>**6.3.1 Changing PWM Frequency**

Frequency is defined with prescaler and period.

To set frequency first you need to define the period you want. Like on Arduino, normaly is 255, or like PCA9685 is 4095.

CPU clock is 72MHz, Then you can calculate the prescaler from your desire frequency

prescaler = 72MHz / (Period + 1) / Frequency - 1

Or if you don't care about the period, there's a way to calculate both period and prescaler from frequency. See [robot\\_hat.PWM.freq\(\)](#page-35-0).

#### <span id="page-27-2"></span>**6.3.2 Pulse width**

To control the channel pulse width is rather simple, just write the value to the register.

**But** what is the value? If you want to set the PWM to 50% pulse width, you need to know exactly what the period is. Base on the above calculation, if you set the period to 4095, then set pulse value to 2048 is about 50% pulse width.

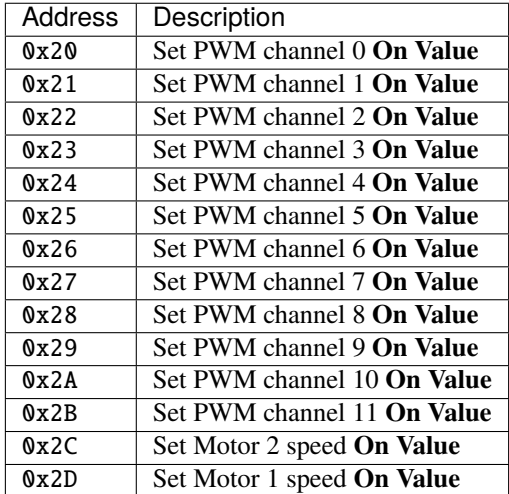

#### <span id="page-27-3"></span>**6.3.3 Prescaler**

Register from 0x40 is to set the PWM prescaler. ranges from 0~65535. There are only 4 timers for all 14 channels. See *[PWM Timer\(IMPORTANT\)](#page-28-1)*

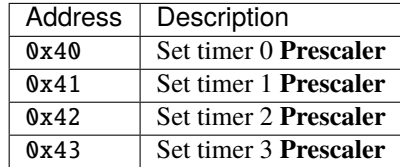

#### <span id="page-28-0"></span>**6.3.4 Period**

Register from 0x44 is to set the PWM period. ranges from 0~65535. There are only 4 timers for all 14 channels. See *[PWM Timer\(IMPORTANT\)](#page-28-1)*

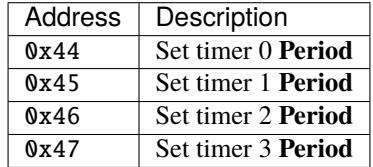

#### <span id="page-28-1"></span>**6.3.5 PWM Timer(IMPORTANT)**

What is PWM Timer? PWM Timer is a tool to turn on and off the PWM channel for you.

The MCU only have 4 timers for PWM: which means you cannot set frequency on different channels at with the same timer.

Example: if you set frequency on channel 0, channel 1, 2, 3 will be affected. If you change channel 2 frequency, channel 0, 1, 3 will be override.

This happens like if you want to control both a passive buzzer (who changes frequency all the time) and servo (who needs a fix frequency of 50Hz). Then you should seperate them into two different timer.

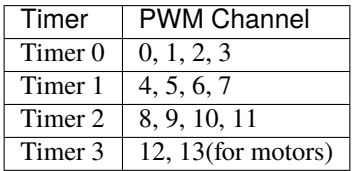

#### <span id="page-28-2"></span>**6.3.6 Example**

```
from smbus import SMBus
bus = SMBus(1)# Set timer 0 period to 4095
bus.write_word_data(0x14, 0x44, 4095)
# Set frequency to 50Hz,
freq = 50# Calculate prescaler
prescaler = int(72000000 / (4095 + 1) / freq) - 1# Set prescaler
bus.write_word_data(0x14, 0x40, prescaler)
# Set channel 0 to 50% pulse width
bus.write_word_data(0x14, 0x20, 2048)
```
### <span id="page-29-0"></span>**6.4 Reset MCU**

Currently the firmware reads a fix 3 byte value, then it can return ADC values or control PWM. Thats why ADC register need 3byte with the latter 2 byte is 0.

And if your program is interrupted in the middle of the communication, the firmware may stuck and offset the data. Even we have timeout on waiting on 3 byte datas.

If so, you need to reset the MCU. To reset it. You can use the robot\_hat command:

robot\_hat reset\_mcu

Or you can do it in your python code:

from robot\_hat import reset\_mcu reset\_mcu()

Or you can just pull down the reset pin (GPIO 5) for 10 ms, then pull it back up for another 10ms, as that's what reset\_mcu dose.

import RPi.GPIO as GPIO GPIO.setmode(GPIO.BCM) GPIO.setup(5, GPIO.OUT) GPIO.output(5, GPIO.LOW) time.sleep(0.01) GPIO.output(5, GPIO.HIGH) time.sleep(0.01)

### **SEVEN**

### **REFERENCE**

<span id="page-30-0"></span>Robot Hat Library

### <span id="page-30-1"></span>**7.1 class** Pin

#### **Example**

```
# Import Pin class
from robot_hat import Pin
# Create Pin object with numeric pin numbering and default input pullup enabled
d0 = Pin(0, Pin.IN, Pin.PULL_UP)# Create Pin object with named pin numbering
d1 = Pin('D1')# read value
value0 = d0.value()value1 = d1.value()print(value0, value1)
# write value
d0.value(1) # force input to output
d1.value(0)
# set pin high/low
d0.high()
d1.off()# set interrupt
led = Pin('LED', Pin. OUT)switch = Pin('SW', Pin.IN, Pin.PULL_DOWN)
def onPressed(chn):
    led.value(not switch.value())
switch.irq(handler=onPressed, trigger=Pin.IRQ_RISING_FALLING)
```
#### <span id="page-30-2"></span>**API**

class robot\_hat.Pin(*pin*, *mode=None*, *pull=None*, *\*args*, *\*\*kwargs*) Bases: [\\_Basic\\_class](#page-61-0) Pin manipulation class

#### $OUT = 1$

Pin mode output

#### $IN = 2$

Pin mode input

#### $PULL_UP = 17$

Pin internal pull up

#### PULL\_DOWN = 18

Pin internal pull down

#### PULL\_NONE = None

Pin internal pull none

#### IRQ\_FALLING = 33

Pin interrupt falling

#### IRQ\_RISING = 34

Pin interrupt falling

#### IRQ\_RISING\_FALLING = 35

Pin interrupt both rising and falling

#### \_\_init\_\_(*pin*, *mode=None*, *pull=None*, *\*args*, *\*\*kwargs*)

Initialize a pin

#### **Parameters**

- pin  $(int/str)$  pin number of Raspberry Pi
- mode  $(int)$  pin mode(IN/OUT)
- pull (int) pin pull up/down(PUD\_UP/PUD\_DOWN/PUD\_NONE)

setup(*mode*, *pull=None*)

Setup the pin

#### **Parameters**

- mode  $(int)$  pin mode(IN/OUT)
- pull  $(int)$  pin pull up/down(PUD\_UP/PUD\_DOWN/PUD\_NONE)

#### dict(*\_dict=None*)

Set/get the pin dictionary

#### **Parameters**

 $idict (dict)$  – pin dictionary, leave it empty to get the dictionary

#### **Returns**

pin dictionary

#### **Return type** dict

\_\_call\_\_(*value*)

Set/get the pin value

#### **Parameters**

**value**  $(int)$  – pin value, leave it empty to get the value( $0/1$ )

#### **Returns**

pin value(0/1)

#### **Return type**

int

#### value(*value: bool = None*)

Set/get the pin value

#### **Parameters**

**value** (int) – pin value, leave it empty to get the value( $0/1$ )

#### **Returns**

pin value(0/1)

#### **Return type**

int

#### on()

Set pin on(high)

#### **Returns**

pin value(1)

#### **Return type**

int

#### $off()$

Set pin off(low)

### **Returns**

pin value(0)

#### **Return type**

int

#### high()

Set pin high(1)

#### **Returns**

pin value(1)

#### **Return type**

int

#### $low()$

Set pin low(0)

#### **Returns**

pin value(0)

#### **Return type**

int

#### irq(*handler*, *trigger*, *bouncetime=200*, *pull=None*)

Set the pin interrupt

#### **Parameters**

- handler (function) interrupt handler callback function
- trigger (int) interrupt trigger(RISING, FALLING, RISING\_FALLING)
- $\bullet$  bouncetime  $(int)$  interrupt bouncetime in miliseconds

name()

Get the pin name

**Returns** pin name

**Return type**

str

### <span id="page-33-0"></span>**7.2 class** ADC

**Example**

```
# Import ADC class
from robot_hat import ADC
# Create ADC object with numeric pin numbering
a0 = ADC(0)# Create ADC object with named pin numbering
a1 = ADC('A1')# Read ADC value
value0 = a0.read()value1 = a1.read()voltage0 = a0.read_voltage()
voltage1 = a1.read_voltage()
print(f"ADC 0 value: {value0}")
print(f"ADC 1 value: {value1}")
print(f"ADC 0 voltage: {voltage0}")
print(f"ADC 1 voltage: {voltage1}")
```
#### <span id="page-33-1"></span>**API**

class robot\_hat.ADC(*chn*, *address=None*, *\*args*, *\*\*kwargs*)

Bases: [I2C](#page-59-1)

Analog to digital converter

\_\_init\_\_(*chn*, *address=None*, *\*args*, *\*\*kwargs*)

Analog to digital converter

**Parameters**  $\text{chn}(int/\text{str})$  – channel number (0-7/A0-A7)

#### read()

Read the ADC value

**Returns**

ADC value(0-4095)

**Return type**

int

#### read\_voltage()

Read the ADC value and convert to voltage

**Returns** Voltage value $(0-3.3(V))$ 

**Return type**

float

### <span id="page-34-0"></span>**7.3 class** PWM

**Example**

```
# Import PWM class
from robot_hat import PWM
# Create PWM object with numeric pin numbering and default input pullup enabled
p0 = PWM(0)# Create PWM object with named pin numbering
p1 = PWM('P1')# Set frequency will automatically set prescaller and period
# This is easy for device like Buzzer or LED, which you care
# about the frequency and pulse width percentage.
# this usually use with pulse_width_percent function.
# Set frequency to 1000Hz
p0.freq(1000)
print(f"Frequence: {p0.freq()} Hz")
print(f"Prescaler: {p0.prescaler()}")
print(f"Period: {p0.period()}")
# Set pulse width to 50%
p0.pulse_width_percent(50)
# Or set prescaller and period, will get a frequency from:
# frequency = PWM.CLOCK / prescaler / period
# With this setup you can tune the period as you wish.
# set prescaler to 64
p1.prescaler(64)
# set period to 4096 ticks
p1.period(4096)
print(f"Frequence: {p1.freq()} Hz")
print(f"Prescaler: {p1.prescaler()}")
print(f"Period: {p1.period()}")
# Set pulse width to 2048 which is also 50%
p1.pulse_width(2048)
```
#### **API**

class robot\_hat.PWM(*channel*, *address=None*, *\*args*, *\*\*kwargs*) Bases: [I2C](#page-59-1) Pulse width modulation (PWM)  $REG_CHN = 32$ 

Channel register prefix

#### $REG_PSC = 64$

Prescaler register prefix

#### $REG\_ARR = 68$

Period registor prefix

#### $CLOCK = 72000000.0$

Clock frequency

### \_\_init\_\_(*channel*, *address=None*, *\*args*, *\*\*kwargs*)

Initialize PWM

#### **Parameters** channel  $(int/str)$  – PWM channel number(0-13/P0-P13)

#### <span id="page-35-0"></span>freq(*freq=None*)

Set/get frequency, leave blank to get frequency

#### **Parameters**

 $freq$  (*float*) – frequency(0-65535)(Hz)

#### **Returns**

frequency

**Return type** float

prescaler(*prescaler=None*)

Set/get prescaler, leave blank to get prescaler

**Parameters**  $prescalar (int) - prescaler(0-65535)$ 

#### **Returns**

prescaler

#### **Return type**

int

#### period(*arr=None*)

Set/get period, leave blank to get period

#### **Parameters**

 $arr (int) - period(0-65535)$ 

#### **Returns**

period

#### **Return type** int

#### pulse\_width(*pulse\_width=None*)

Set/get pulse width, leave blank to get pulse width

#### **Parameters**

pulse\_width  $(fload)$  – pulse width $(0-65535)$ 

#### **Returns**

pulse width

#### **Return type** float
#### pulse\_width\_percent(*pulse\_width\_percent=None*)

Set/get pulse width percentage, leave blank to get pulse width percentage

**Parameters** pulse\_width\_percent  $(fload)$  – pulse width percentage(0-100) **Returns** pulse width percentage

**Return type** float

# **7.4 class** Servo

#### **Example**

```
# Import Servo class
from robot_hat import Servo
# Create Servo object with PWM object
servo\theta = Servo("P\theta")
# Set servo to position 0, here 0 is the center position,
# angle ranges from -90 to 90
servo0.angle(0)
# Sweep servo from 0 to 90 degrees, then 90 to -90 degrees, finally back to 0
import time
for i in range(0, 91):
    servo0.angle(i)
    time.sleep(0.05)
for i in range(90, -91, -1):
    servo0.angle(i)
    time.sleep(0.05)
for i in range(-90, 1):
    servo0.angle(i)
    time.sleep(0.05)
# Servos are all controls with pulse width, some
# from 500 ~ 2500 like most from SunFounder.
# You can directly set the pulse width
# Set servo to 1500 pulse width (-90 degree)
servo0.pulse_width_time(500)
# Set servo to 1500 pulse width (0 degree)
servo0.pulse_width_time(1500)
# Set servo to 1500 pulse width (90 degree)
servo0.pulse_width_time(2500)
```
# **API**

class robot\_hat.Servo(*channel*, *address=None*, *\*args*, *\*\*kwargs*) Bases: [PWM](#page-34-0)

Servo motor class

\_\_init\_\_(*channel*, *address=None*, *\*args*, *\*\*kwargs*)

Initialize the servo motor class

```
Parameters
```

```
channel (int/str) – PWM channel number(0-14/P0-P14)
```
#### angle(*angle*)

Set the angle of the servo motor

**Parameters** angle  $(fload)$  – angle $(-90-90)$ 

#### pulse\_width\_time(*pulse\_width\_time*)

Set the pulse width of the servo motor

```
Parameters
   pulse_width_time (flost) – pulse width time(500~2500)
```
# **7.5 module** motor

# **7.5.1 class** Motors

# **Example**

Initilize

```
# Import Motor class
from robot_hat import Motors
# Create Motor object
motors = Motors()
```
Directly control a motor. Motor 1/2 is according to PCB mark

```
# Motor 1 clockwise at 100% speed
motors[1].speed(100)
# Motor 2 counter-clockwise at 100% speed
motors[2].speed(-100)
# Stop all motors
motors.stop()
```
Setup for high level control, high level control provides functions from simple forword, backward, left, right, stop to more complex like joystick control, motor directions calibration, etc.

**Note:** All these setup only need to run once, and will save in a config file. Next time you load Motors class, it will load from config file.

```
# Setup left and right motors
motors.set_left_id(1)
motors.set_right_id(2)
# Go forward and see if both motor directions are correct
```

```
motors.forward(100)
# if you found a motor is running in the wrong direction
# Use these function to correct it
motors.set_left_reverse()
motors.set_right_reverse()
# Run forward again and see if both motor directions are correct
motors.forward(100)
```
Now control the robot

# import time

```
motors.forward(100)
time.sleep(1)
motors.backward(100)
time.sleep(1)
motors.turn_left(100)
time.sleep(1)
motors.turn_right(100)
time.sleep(1)
motors.stop()
```
#### **API**

class robot\_hat.Motors(*db='/root/.config/robot-hat/robot-hat.conf'*, *\*args*, *\*\*kwargs*)

Bases: [\\_Basic\\_class](#page-61-0)

```
__init__(db='/root/.config/robot-hat/robot-hat.conf', *args, **kwargs)
```
Initialize motors with robot\_hat.motor.Motor

#### **Parameters**

 $db (str)$  – config file path

# \_\_getitem\_\_(*key*)

Get specific motor

#### stop()

Stop all motors

# property left

left motor

#### property right

right motor

# set\_left\_id(*id*)

Set left motor id, this function only need to run once It will save the motor id to config file, and load the motor id when the class is initialized

#### **Parameters**

 $id (int)$  – motor id (1 or 2)

# set\_right\_id(*id*)

Set right motor id, this function only need to run once It will save the motor id to config file, and load the motor id when the class is initialized

#### **Parameters**

 $id (int)$  – motor id  $(1 or 2)$ 

#### set\_left\_reverse()

Set left motor reverse, this function only need to run once It will save the reversed status to config file, and load the reversed status when the class is initialized

# **Returns**

if currently is reversed

**Return type**

bool

# set\_right\_reverse()

Set right motor reverse, this function only need to run once It will save the reversed status to config file, and load the reversed status when the class is initialized

#### **Returns**

if currently is reversed

**Return type**

bool

speed(*left\_speed*, *right\_speed*)

Set motor speed

#### **Parameters**

• left\_speed  $(fload)$  – left motor speed(-100.0~100.0)

• right\_speed  $(fload)$  – right motor speed(-100.0~100.0)

# forward(*speed*)

Forward

**Parameters speed**  $(fload)$  – Motor speed(-100.0~100.0)

# backward(*speed*)

Backward

# **Parameters**

**speed**  $(fload)$  – Motor speed(-100.0~100.0)

#### turn\_left(*speed*)

Left turn

**Parameters**

**speed**  $(fload)$  – Motor speed(-100.0~100.0)

# turn\_right(*speed*)

Right turn

**Parameters speed**  $(fload)$  – Motor speed(-100.0~100.0)

# **7.5.2 class** Motor

# **Example**

```
# Import Motor class
from robot_hat import Motor, PWM, Pin
# Create Motor object
motor = Motor(PWM("P13"), Pin("D4")# Motor clockwise at 100% speed
motor.speed(100)
# Motor counter-clockwise at 100% speed
motor.speed(-100)
# If you like to reverse the motor direction
```
motor.set\_is\_reverse(True)

# **API**

class robot\_hat.Motor(*pwm*, *dir*, *is\_reversed=False*) Bases: object \_\_init\_\_(*pwm*, *dir*, *is\_reversed=False*) Initialize a motor

**Parameters**

- pwm ([robot\\_hat.pwm.PWM](#page-34-0)) Motor speed control pwm pin
- dir ([robot\\_hat.pin.Pin](#page-30-0)) Motor direction control pin

# speed(*speed=None*)

Get or set motor speed

```
Parameters
   speed (float) – Motor speed(-100.0~100.0)
```

```
set_is_reverse(is_reverse)
```
Set motor is reversed or not

```
Parameters
```
is\_reverse (boo1) – True or False

# **7.6 module** modules

# **7.6.1 class** Ultrasonic

# **Example**

```
# Import Ultrasonic and Pin class
from robot_hat import Ultrasonic, Pin
# Create Motor object
us = <math>Ultrasonic(Pin("D2")</math>, <math>Pin("D3")</math>)
```

```
# Read distance
distance = us.read()print(f"Distance: {distance}cm")
```
# **API**

class robot\_hat.modules.Ultrasonic(*trig*, *echo*, *timeout=0.02*)

\_\_init\_\_(*trig*, *echo*, *timeout=0.02*)

# **7.6.2 class** ADXL345

# **Example**

```
# Import ADXL345 class
from robot_hat import ADXL345
# Create ADXL345 object
adx1 = ADXL345()# or with a custom I2C address
adx1 = ADXL345(address=0x53)# Read acceleration of each axis
x = adx1.read(adx1.X)y = adx1.read(adx1.Y)z = adx1.read(adx1.Z)print(f"Acceleration: \{x\}, \{y\}, \{z\}")
# Or read all axis at once
x, y, z = \text{ad}x1 \text{.read}()print(f"Acceleration: \{x\}, \{y\}, \{z\}")
# Or print all axis at once
print(f"Acceleration: {adxl.read()}")
```
# **API**

class robot\_hat.ADXL345( $*args, address: int = 83, bus: int = 1, **kwargs$ )

Bases: [I2C](#page-59-0) ADXL345 modules

 $X = 0$ X  $Y = 1$ Y  $Z = 2$ Z \_\_init\_\_(*\*args*, *address: int = 83*, *bus: int = 1*, *\*\*kwargs*) Initialize ADXL345 **Parameters** address  $(int)$  – address of the ADXL345

 $\text{read}(axis: int = None) \rightarrow Union[float, List[float]]$ Read an axis from ADXL345 **Parameters** axis  $(int)$  – read value(g) of an axis, ADXL345.X, ADXL345.Y or ADXL345.Z, None for all axis **Returns** value of the axis, or list of all axis **Return type** float/list

# **7.6.3 class** RGB\_LED

**Example**

```
# Import RGB_LED and PWM class
from robot_hat import RGB_LED, PWM
# Create RGB_LED object for common anode RGB LED
rgb = RGB_LED(PWM(0), PWM(1), PWM(2), common=RGB_LED.ANODE)
# or for common cathode RGB LED
rgb = RGB_LED(PWM(0), PWM(1), PWM(2), common=RGB_LED.CATHODE)
# Set color with 24 bit int
rgb.color(0xFF0000) # Red
# Set color with RGB tuple
rgb.color((0, 255, 0)) # Green
# Set color with RGB List
rgb.color([0, 0, 255]) # Blue
# Set color with RGB hex string starts with "#"
rgb.color("#FFFF00") # Yellow
```
# **API**

```
class robot_hat.RGB_LED(r_pin: PWM, g_pin: PWM, b_pin: PWM, common: int = 1)
    Simple 3 pin RGB LED
```
 $ANDDE = 1$ 

Common anode

# $CATHODE = 0$

Common cathode

\_\_init\_\_(*r\_pin:* [PWM,](#page-34-0) *g\_pin:* [PWM,](#page-34-0) *b\_pin:* [PWM,](#page-34-0) *common: int = 1*)

Initialize RGB LED

# **Parameters**

- r\_pin ([robot\\_hat.PWM](#page-34-0)) PWM object for red
- **g\_pin** ([robot\\_hat.PWM](#page-34-0)) PWM object for green
- b\_pin ([robot\\_hat.PWM](#page-34-0)) PWM object for blue
- **common** (int) RGB\_LED.ANODE or RGB\_LED.CATHODE, default is AN-ODE

# **Raises**

- ValueError if common is not ANODE or CATHODE
- **TypeError** if r\_pin, g\_pin or b\_pin is not PWM object

color(*color: Union[str, Tuple[int, int, int], List[int], int]*)

Write color to RGB LED

```
Parameters
```
color  $(str/int/tuple/list)$  – color to write, hex string starts with "#", 24-bit int or tuple of (red, green, blue)

# **7.6.4 class** Buzzer

# **Example**

Imports and initialize

```
# Import Buzzer class
from robot_hat import Buzzer
# Import Pin for active buzzer
from robot_hat import Pin
# Import PWM for passive buzzer
from robot_hat import PWM
# import Music class for tones
from robot_hat import Music
# Import time for sleep
import time
music = Music()# Create Buzzer object for passive buzzer
p_buzzer = Buzzer(PWM(0))# Create Buzzer object for active buzzer
a_buzzer = Buzzer(Pin("D0")
```
Active buzzer beeping

```
while True:
    a_buzzer.on()
    time.sleep(0.5)
    a_buzzer.off()
    time.sleep(0.5)
```
Passive buzzer Simple usage

```
# Play a Tone for 1 second
p_buzzer.play(music.note("C3"), duration=1)
# take adventage of the music beat as duration
# set song tempo of the beat value
music.tempo(120, 1/4)
# Play note with a quarter beat
p_buzzer.play(music.note("C3"), music.beat(1/4))
```
Passive buzzer Manual control

```
# Play a tone
p_buzzer.play(music.note("C4"))
# Pause for 1 second
time.sleep(1)
```

```
# Play another tone
p_buzzer.play(music.note("C5"))
# Pause for 1 second
time.sleep(1)
# Stop playing
p_buzzer.off()
```
Play a song! Baby shark!

```
music.tempo(120, 1/4)
# Make a Shark-doo-doo function as is all about it
def shark_doo_doo():
   p_buzzer.play(music.note("C5"), music.beat(1/8))
   p_buzzer.play(music.note("C5"), music.beat(1/8))
   p_buzzer.play(music.note("C5"), music.beat(1/8))
   p_buzzer.play(music.note("C5"), music.beat(1/16))
   p_buzzer.play(music.note("C5"), music.beat(1/16 + 1/16))
   p_buzzer.play(music.note("C5"), music.beat(1/16))
   p_buzzer.play(music.note("C5"), music.beat(1/8))
# loop any times you want from baby to maybe great great great grandpa!
for \_ in range(3):
   print("Measure 1")
   p_buzzer.play(music.note("G4"), music.beat(1/4))
   p_buzzer.play(music.note("A4"), music.beat(1/4))
    print("Measure 2")
    shark_doo_doo()
    p_buzzer.play(music.note("G4"), music.beat(1/8))
    p_buzzer.play(music.note("A4"), music.beat(1/8))
    print("Measure 3")
    shark_doo_doo()
   p_buzzer.play(music.note("G4"), music.beat(1/8))
    p_buzzer.play(music.note("A4"), music.beat(1/8))
   print("Measure 4")
    shark_doo_doo()
    p_buzzer.play(music.note("C5"), music.beat(1/8))
    p_buzzer.play(music.note("C5"), music.beat(1/8))
    print("Measure 5")
   p_buzzer.play(music.note("B4"), music.beat(1/4))
    time.sleep(music.beat(1/4))
```
# **API**

class robot\_hat.Buzzer(*buzzer: Union[*[PWM](#page-34-0)*,* [Pin](#page-30-0)*]*)

```
__init__(buzzer: Union[PWM, Pin])
    Initialize buzzer
       Parameters
         pwm (robot_hat.PWM/robot_hat.Pin) – PWM object for passive buzzer or Pin
         object for active buzzer
```

```
on()
```
Turn on buzzer

# $off()$

Turn off buzzer

```
freq(freq: float)
```
Set frequency of passive buzzer

```
Parameters
```
**freq**  $(int/flost)$  – frequency of buzzer, use Music.NOTES to get frequency of note

**Raises**

TypeError – if set to active buzzer

play(*freq: float*, *duration: float = None*)

Play freq

```
Parameters
```
- freq  $(fload)$  freq to play, you can use Music.note() to get frequency of note
- $\bullet$  duration (float) duration of each note, in seconds, None means play continuously

# **Raises**

**TypeError**  $-$  if set to active buzzer

# **7.6.5 class** Grayscale\_Module

# **Example**

```
# Import Grayscale_Module and ADC class
from robot_hat import Grayscale_Module, ADC
# Create Grayscale_Module object, reference should be calculate from the value␣
˓→reads on white
# and black ground, then take the middle as reference
gs = Grayscale_Module(ADC(0), ADC(1), ADC(2), reference=2000)
# Read Grayscale_Module datas
datas = gs.read()
print(f"Grayscale Module datas: {datas}")
# or read a specific channel
l = gs.read(gs.EFT)m = gs.read(gs.MIDDLE)r = gs.read(gs.RIGHT)print(f"Grayscale Module left channel: {l}")
print(f"Grayscale Module middle channel: {m}")
print(f"Grayscale Module right channel: {r}")
# Read Grayscale_Module simple states
state = gs.read_status()
print(f"Grayscale_Module state: {state}")
```
# **API**

class robot\_hat.Grayscale\_Module(*pin0:* [ADC,](#page-33-0) *pin1:* [ADC,](#page-33-0) *pin2:* [ADC,](#page-33-0) *reference: int = None*) 3 channel Grayscale Module

 $LFFT = 0$ 

Left Channel

```
MIDDLE = 1Middle Channel
           RIGHT = 2Right Channel
           __init__(pin0: ADC, pin1: ADC, pin2: ADC, reference: int = None)
                Initialize Grayscale Module
                    Parameters
                       • pin@ (robot\_hat.ADC/int) - ADC object or int for channel 0• pin1 (robot_hat.ADC/int) – ADC object or int for channel 1
                       • pin2 (robot_hat.ADC/int) – ADC object or int for channel 2
                       • reference (1 * 3 \text{ list}, \text{ [int, int, int]}) – reference voltage
           \textbf{reference}(\textit{ref: list} = \textit{None}) \rightarrow \text{list}Get Set reference value
                    Parameters
                      \textbf{ref}(list) – reference value, None to get reference value
                    Returns
                      reference value
                    Return type
                      list
           read\_status(data: list = None) \rightarrow listRead line status
                    Parameters
                      datas (list) - list of grayscale data, if None, read from sensorReturns
                      list of line status, 0 for white, 1 for black
                    Return type
                      list
           read(channel: int = None) \rightarrow listread a channel or all datas
                    Parameters
                      channel (int/None) – channel to read, leave empty to read all. 0, 1, 2 or
                      Grayscale_Module.LEFT, Grayscale_Module.CENTER, Grayscale_Module.RIGHT
                    Returns
                      list of grayscale data
                    Return type
                      list
7.7 class Robot
Example
```

```
# Import Robot class
from robot import Robot
# Create a robot(PiSloth)
robot = Robot(pin_list=[0, 1, 2, 3], name="pisloth")robot.move_list["forward"] = [
```

```
[0, 40, 0, 15],
    [-30, 40, -30, 15],
    [-30, 0, -30, 0],[0, -15, 0, -40],[30, -15, 30, -40],
    [30, 0, 30, 0],
   ]
robot.do_action("forward", step=3, speed=90)
```
# **API**

class robot\_hat.Robot(*pin\_list*, *db='/root/.config/robot-hat/robot-hat.conf'*, *name=None*, *init\_angles=None*, *init\_order=None*, *\*\*kwargs*)

Bases: [\\_Basic\\_class](#page-61-0)

Robot class

This class is for makeing a servo robot with Robot HAT

There are servo initialization, all servo move in specific speed. servo offset and stuff. make it easy to make a robot. All Pi-series robot from SunFounder use this class. Check them out for more details.

PiSloth: <https://github.com/sunfounder/pisloth>

PiArm: <https://github.com/sunfounder/piarm>

PiCrawler: <https://github.com/sunfounder/picrawler>

# $move$  = {}

Preset actions

# $max_d = 428$

Servo max Degree Per Second

\_\_init\_\_(*pin\_list*, *db='/root/.config/robot-hat/robot-hat.conf'*, *name=None*, *init\_angles=None*, *init\_order=None*, *\*\*kwargs*)

Initialize the robot class

# **Parameters**

- $pin\_list (list) list of pin number[0-11]$
- **db**  $(str)$  config file path
- name  $(str)$  robot name
- $\cdot$  init\_angles (list) list of initial angles
- init\_order (list) list of initialization order(Servos will init one by one in case of sudden huge current, pulling down the power supply voltage. default order is the pin list. in some cases, you need different order, use this parameter to set it.)

# new\_list(*default\_value*)

Create a list of servo angles with default value

#### **Parameters**

```
default_value (int or float) – default value of servo angles
```
**Returns** list of servo angles

**Return type** list

# servo\_write\_raw(*angle\_list*)

Set servo angles to specific raw angles

# **Parameters**

 $angle_list (list) - list of servo angles$ 

# servo\_write\_all(*angles*)

Set servo angles to specific angles with original angle and offset

**Parameters** angles  $(list)$  – list of servo angles

# servo\_move(*targets*, *speed=50*, *bpm=None*)

Move servo to specific angles with speed or bpm

# **Parameters**

- targets  $(list)$  list of servo angles
- speed (int or  $float$ ) speed of servo move
- bpm (int or  $float$ ) beats per minute

# do\_action(*motion\_name*, *step=1*, *speed=50*)

Do prefix action with motion\_name and step and speed

# **Parameters**

- motion\_name  $(str)$  motion
- step  $(int)$  step of motion
- speed (int or  $float$ ) speed of motion

# set\_offset(*offset\_list*)

Set offset of servo angles

# **Parameters**

offset\_list  $(list)$  – list of servo angles

# calibration()

Move all servos to home position

# reset()

Reset servo to original position

# **7.8 class** Music

# **Warning:**

- You need to add sudo when running this script, in case the speaker doesn't work.
- *[Q3: Why is there no sound from the speaker?](#page-76-0)*.

# **Example**

Initialize

# Import Music class from robot\_hat import Music # Create a new Music object  $music = Music()$ 

Play tones

```
# You can directly play a frequency for specific duration in seconds
music.play_tone_for(400, 1)
# Or use note to get the frequency
music.play_tone_for(music.note("Middle C"), 0.5)
# and set tempo and use beat to get the duration in seconds
# Which make's it easy to code a song according to a sheet!
music.tempo(120)
music.play_tone_for(music.note("Middle C"), music.beat(1))
# Here's an example playing Greensleeves
set_volume(80)
music.tempo(60, 1/4)
print("Measure 1")
music.play_tone_for(music.note("G4"), music.beat(1/8))
print("Measure 2")
music.play_tone_for(music.note("A#4"), music.beat(1/4))
music.play_tone_for(music.note("C5"), music.beat(1/8))
music.play_tone_for(music.note("D5"), music.beat(1/8 + 1/16))
music.play_tone_for(music.note("D#5"), music.beat(1/16))
music.play_tone_for(music.note("D5"), music.beat(1/8))
print("Measure 3")
music.play_tone_for(music.note("C5"), music.beat(1/4))
music.play_tone_for(music.note("A4"), music.beat(1/8))
music.play_tone_for(music.note("F4"), music.beat(1/8 + 1/16))
music.play_tone_for(music.note("G4"), music.beat(1/16))
music.play_tone_for(music.note("A4"), music.beat(1/8))
print("Measure 4")
music.play_tone_for(music.note("A#4"), music.beat(1/4))
music.play_tone_for(music.note("G4"), music.beat(1/8))
music.play_tone_for(music.note("G4"), music.beat(1/8 + 1/16))
music.play_tone_for(music.note("F#4"), music.beat(1/16))
```

```
music.play_tone_for(music.note("G4"), music.beat(1/8))
print("Measure 5")
music.play_tone_for(music.note("A4"), music.beat(1/4))
music.play_tone_for(music.note("F#4"), music.beat(1/8))
music.play_tone_for(music.note("D4"), music.beat(1/4))
music.play_tone_for(music.note("G4"), music.beat(1/8))
print("Measure 6")
music.play_tone_for(music.note("A#4"), music.beat(1/4))
music.play_tone_for(music.note("C5"), music.beat(1/8))
music.play_tone_for(music.note("D5"), music.beat(1/8 + 1/16))
music.play_tone_for(music.note("D#5"), music.beat(1/16))
music.play_tone_for(music.note("D5"), music.beat(1/8))
print("Measure 7")
music.play_tone_for(music.note("C5"), music.beat(1/4))
music.play_tone_for(music.note("A4"), music.beat(1/8))
music.play_tone_for(music.note("F4"), music.beat(1/8 + 1/16))
music.play_tone_for(music.note("G4"), music.beat(1/16))
music.play_tone_for(music.note("A4"), music.beat(1/8))
print("Measure 8")
music.play_tone_for(music.note("A#4"), music.beat(1/8 + 1/16))
music.play_tone_for(music.note("A4"), music.beat(1/16))
music.play_tone_for(music.note("G4"), music.beat(1/8))
music.play_tone_for(music.note("F#4"), music.beat(1/8 + 1/16))
music.play_tone_for(music.note("E4"), music.beat(1/16))
music.play_tone_for(music.note("F#4"), music.beat(1/8))
print("Measure 9")
music.play_tone_for(music.note("G4"), music.beat(1/4 + 1/8))
music.play_tone_for(music.note("G4"), music.beat(1/4 + 1/8))
print("Measure 10")
music.play_tone_for(music.note("F5"), music.beat(1/4 + 1/8))
music.play_tone_for(music.note("F5"), music.beat(1/8))
music.play_tone_for(music.note("E5"), music.beat(1/16))
music.play_tone_for(music.note("D5"), music.beat(1/8))
print("Measure 11")
music.play_tone_for(music.note("C5"), music.beat(1/4))
music.play_tone_for(music.note("A4"), music.beat(1/8))
music.play_tone_for(music.note("F4"), music.beat(1/8 + 1/16))
music.play_tone_for(music.note("G4"), music.beat(1/16))
music.play_tone_for(music.note("A4"), music.beat(1/8))
print("Measure 12")
music.play_tone_for(music.note("A#4"), music.beat(1/4))
music.play_tone_for(music.note("G4"), music.beat(1/8))
music.play_tone_for(music.note("G4"), music.beat(1/8 + 1/16))
music.play_tone_for(music.note("F#4"), music.beat(1/16))
music.play_tone_for(music.note("G4"), music.beat(1/8))
print("Measure 13")
music.play_tone_for(music.note("A4"), music.beat(1/4))
music.play_tone_for(music.note("F#4"), music.beat(1/8))
music.play_tone_for(music.note("D4"), music.beat(1/4 + 1/8))
print("Measure 14")
music.play_tone_for(music.note("F5"), music.beat(1/4 + 1/8))
music.play_tone_for(music.note("F5"), music.beat(1/8))
```

```
music.play_tone_for(music.note("E5"), music.beat(1/16))
music.play_tone_for(music.note("D5"), music.beat(1/8))
print("Measure 15")
music.play_tone_for(music.note("CS"), music.beat(1/4))
music.play_tone_for(music.note("A4"), music.beat(1/8))
music.play_tone_for(music.note("F4"), music.beat(1/8 + 1/16))
music.play_tone_for(music.note("G4"), music.beat(1/16))
music.play_tone_for(music.note("A4"), music.beat(1/8))
print("Measure 16")
music.play_tone_for(music.note("A#4"), music.beat(1/8 + 1/16))
music.play_tone_for(music.note("A4"), music.beat(1/16))
music.play_tone_for(music.note("G4"), music.beat(1/8))
music.play_tone_for(music.note("F#4"), music.beat(1/8 + 1/16))
music.play_tone_for(music.note("E4"), music.beat(1/16))
music.play_tone_for(music.note("F#4"), music.beat(1/8))
print("Measure 17")
music.play_tone_for(music.note("G4"), music.beat(1/4 + 1/8))
music.play_tone_for(music.note("G4"), music.beat(1/4 + 1/8))
```
Play sound

```
# Play a sound
music.sound_play("file.wav", volume=50)
# Play a sound in the background
music.sound_play_threading("file.wav", volume=80)
# Get sound length
music.sound_length("file.wav")
```
Play Music

```
# Play music
music.music_play("file.mp3")
# Play music in loop
music.music_play("file.mp3", loop=0)
# Play music in 3 times
music.music_play("file.mp3", loop=3)
# Play music in starts from 2 second
music.music_play("file.mp3", start=2)
# Set music volume
music.music_set_volume(50)
# Stop music
music.music_stop()
# Pause music
music.music_pause()
# Resume music
music.music_resume()
```
# **API**

class robot\_hat.Music

Bases: Basic class

Play music, sound affect and note control

#### NOTE\_BASE\_FREQ = 440

Base note frequency for calculation (A4)

#### NOTE\_BASE\_INDEX = 69

Base note index for calculation (A4) MIDI compatible

```
NOTES = [None, None, None, None, None, None, None, None, None, None, None, None,
None, None, None, None, None, None, None, None, None, 'A0', 'A#0', 'B0', 'C1',
'C#1', 'D1', 'D#1', 'E1', 'F1', 'F#1', 'G1', 'G#1', 'A1', 'A#1', 'B1', 'C2', 'C#2',
'D2', 'D#2', 'E2', 'F2', 'F#2', 'G2', 'G#2', 'A2', 'A#2', 'B2', 'C3', 'C#3', 'D3',
'D#3', 'E3', 'F3', 'F#3', 'G3', 'G#3', 'A3', 'A#3', 'B3', 'C4', 'C#4', 'D4', 'D#4',
'E4', 'F4', 'F#4', 'G4', 'G#4', 'A4', 'A#4', 'B4', 'C5', 'C#5', 'D5', 'D#5', 'E5',
'F5', 'F#5', 'G5', 'G#5', 'A5', 'A#5', 'B5', 'C6', 'C#6', 'D6', 'D#6', 'E6', 'F6',
'F#6', 'G6', 'G#6', 'A6', 'A#6', 'B6', 'C7', 'C#7', 'D7', 'D#7', 'E7', 'F7', 'F#7',
'G7', 'G#7', 'A7', 'A#7', 'B7', 'C8']
```
Notes name, MIDI compatible

```
\_init ()
```
Initialize the basic class

#### **Parameters**

debug\_level  $(str/int)$  – debug level, 0(critical), 1(error), 2(warning), 3(info) or 4(debug)

time\_signature(*top: int = None*, *bottom: int = None*)

Set/get time signature

#### **Parameters**

- top  $(int)$  top number of time signature
- **bottom**  $(int)$  bottom number of time signature

#### **Returns**

time signature

**Return type** tuple

#### key\_signature(*key: int = None*)

Set/get key signature

#### **Parameters**

key (int/str) – key signature use KEY\_XX\_MAJOR or String "#", "##", or "bbb", "bbbb"

#### **Returns**

key signature

#### **Return type**

int

#### tempo(*tempo=None*, *note\_value=0.25*)

Set/get tempo beat per minute(bpm)

**Parameters**

- tempo  $(fload)$  tempo
- note\_value note value(1, 1/2, Music.HALF\_NOTE, etc)

#### **Returns**

tempo

**Return type**

int

# beat(*beat*)

Calculate beat delay in seconds from tempo

**Parameters beat**  $(fload)$  – beat index

# **Returns**

beat delay

**Return type** float

note(*note*, *natural=False*)

Get frequency of a note

#### **Parameters**

• note\_name (string) – note name(See NOTES)

• natural  $(boo1) - if$  natural note

# **Returns**

frequency of note

**Return type** float

sound\_play(*filename*, *volume=None*)

Play sound effect file

**Parameters** filename  $(str)$  – sound effect file name

# sound\_play\_threading(*filename*, *volume=None*)

Play sound effect in thread(in the background)

# **Parameters**

- filename  $(str)$  sound effect file name
- volume  $(int)$  volume 0-100, leave empty will not change volume

# music\_play(*filename*, *loops=1*, *start=0.0*, *volume=None*)

Play music file

# **Parameters**

- filename  $(str)$  sound file name
- loops  $(int)$  number of loops, 0:loop forever, 1:play once, 2:play twice, ...
- start  $(f$ loat) start time in seconds
- volume  $(int)$  volume 0-100, leave empty will not change volume

# music\_set\_volume(*value*)

Set music volume

# **Parameters**

**value**  $(int)$  – volume 0-100

# music\_stop()

Stop music

# music\_pause()

Pause music

# music\_resume()

Resume music

# music\_unpause()

Unpause music(resume music)

# sound\_length(*filename*)

Get sound effect length in seconds

**Parameters filename**  $(str)$  – sound effect file name

**Returns** length in seconds

**Return type** float

get\_tone\_data(*freq: float*, *duration: float*)

Get tone data for playing

# **Parameters**

- freq  $(flost)$  frequency
- $\cdot$  duration  $(f$ loat) duration in seconds
- **Returns** tone data

**Return type** list

play\_tone\_for(*freq*, *duration*)

Play tone for duration seconds

# **Parameters**

- freq  $(fload)$  frequency, you can use NOTES to get frequency
- $\cdot$  duration  $(f$ loat) duration in seconds

# **7.9 class** TTS

**Warning:**

- You need to add sudo when running this script, in case the speaker doesn't work.
- *[Q3: Why is there no sound from the speaker?](#page-76-0)*.

**Example**

# # Import TTS class from robot\_hat import TTS

```
# Initialize TTS class
tts = TTS(lang='en-US')
# Speak text
tts.say("Hello World")
# show all supported languages
print(tts.supported_lang())
```
# **API**

```
class robot_hat.TTS(engine='pico2wave', lang=None, *args, **kwargs)
```
Bases: [\\_Basic\\_class](#page-61-0)

Text to speech class

# SUPPORTED\_LANGUAUE = ['en-US', 'en-GB', 'de-DE', 'es-ES', 'fr-FR', 'it-IT']

Supported TTS language for pico2wave

# ESPEAK = 'espeak'

espeak TTS engine

# PICO2WAVE = 'pico2wave'

pico2wave TTS engine

\_\_init\_\_(*engine='pico2wave'*, *lang=None*, *\*args*, *\*\*kwargs*) Initialize TTS class.

**Parameters**

# engine (str) – TTS engine, TTS.PICO2WAVE or TTS.ESPEAK

# say(*words*)

Say words.

# **Parameters**

**words**  $(str)$  – words to say.

# espeak(*words*)

Say words with espeak.

# **Parameters**

**words**  $(str)$  – words to say.

# pico2wave(*words*)

Say words with pico2wave.

# **Parameters**

words  $(str)$  – words to say.

# lang(*\*value*)

Set/get language. leave empty to get current language.

# **Parameters**

**value**  $(str)$  – language.

# supported\_lang()

Get supported language.

#### **Returns**

supported language.

# **Return type**

list

espeak\_params(*amp=None*, *speed=None*, *gap=None*, *pitch=None*)

Set espeak parameters.

#### **Parameters**

- $amp(int)$  amplitude.
- speed  $(int)$  speed.
- gap  $(int)$  gap.
- $pitch(int)$  pitch.

# **7.10 module** utils

# robot\_hat.utils.set\_volume(*value*)

Set volume

**Parameters value**  $(int)$  – volume $(0 \sim 100)$ 

#### robot\_hat.utils.run\_command(*cmd*)

Run command and return status and output

# **Parameters**

 $cmd (str)$  – command to run

#### **Returns**

status, output

**Return type** tuple

# robot\_hat.utils.is\_installed(*cmd*)

Check if command is installed

# **Parameters**

 $cmd (str)$  – command to check

# **Returns**

True if installed

**Return type**

bool

robot\_hat.utils.mapping(*x*, *in\_min*, *in\_max*, *out\_min*, *out\_max*)

Map value from one range to another range

# **Parameters**

- $\mathbf{x}$  (*float/int*) value to map
- in\_min  $(flost/int)$  input minimum
- in\_max  $(flost/int)$  input maximum
- out\_min  $(f$ *loat/int* $) output minimum$
- out\_max  $(flost/int)$  output maximum

# **Returns**

mapped value

**Return type** float/int

robot\_hat.utils.get\_ip(*ifaces=['wlan0', 'eth0']*)

#### Get IP address

**Parameters ifaces**  $(list)$  – interfaces to check

#### **Returns**

IP address or False if not found

# **Return type**

str/False

# robot\_hat.utils.reset\_mcu()

Reset mcu on Robot Hat.

This is helpful if the mcu somehow stuck in a I2C data transfer loop, and Raspberry Pi getting IOError while Reading ADC, manipulating PWM, etc.

# robot\_hat.utils.get\_battery\_voltage()

Get battery voltage

#### **Returns**

battery voltage(V)

# **Return type**

float

# **7.11 class** FileDB

# **Example**

```
# Import fileDB class
from robot_hat import fileDB
# Create fileDB object with a config file
db = fileDB("./config")# Set some values
db.set("apple", "10")
db.set("orange", "5")
db.set("banana", "13")
# Read the values
print(db.get("apple"))
print(db.get("orange"))
print(db.get("banana"))
```

```
# Read an none existing value with a default value
print(db.get("pineapple", default_value="-1"))
```
Now you can checkout the config file config in bash.

cat config

# **API**

class robot\_hat.fileDB(*db: str*, *mode: str = None*, *owner: str = None*)

Bases: object

A file based database.

- A file based database, read and write arguements in the specific file.
- $\text{unit}$  (*db: str, mode: str = None, owner: str = None*)

Init the db file is a file to save the datas.

#### **Parameters**

- db  $(str)$  the file to save the datas.
- mode  $(str)$  the mode of the file.
- **owner**  $(str)$  the owner of the file.

#### file\_check\_create(*file\_path: str*, *mode: str = None*, *owner: str = None*)

Check if file is existed, otherwise create one.

### **Parameters**

- file\_path  $(str)$  the file to check
- mode  $(str)$  the mode of the file.
- **owner**  $(str)$  the owner of the file.

#### get(*name*, *default\_value=None*)

Get value with data's name

#### **Parameters**

- **name**  $(str)$  the name of the arguement
- default\_value  $(str)$  the default value of the arguement

#### **Returns**

the value of the arguement

# **Return type**

str

# set(*name*, *value*)

Set value by with name. Or create one if the arguement does not exist

# **Parameters**

- **name**  $(str)$  the name of the arguement
- value  $(str)$  the value of the arguement

# **7.12 class** I2C

# **Example**

```
# Import the I2C class
from robot_hat import I2C
# You can scan for available I2C devices
print([f''\&\{addr:02X\}" for addr in I2C().scan()])
# You should see at least one device address 0x14, which is the
# on board MCU for PWM and ADC
# Initialize a I2C object with device address, for example
# to communicate with on board MCU 0x14
mcu = I2C(0x14)# Send ADC channel register to read ADC, 0x10 is Channel 0, 0x11 is Channel 1, etc.
mcu.write([0x10, 0x00, 0x00])
# Read 2 byte for MSB and LSB
msb, lsb = mcu.read(2)# Convert to integer
value = (msb \ll 8) + lsb# Print the value
print(value)
```
For more information on the I2C protocol, see checkout adc.py and pwm.py

# <span id="page-59-0"></span>**API**

class robot\_hat.I2C(*address=None*, *bus=1*, *\*args*, *\*\*kwargs*)

Bases: [\\_Basic\\_class](#page-61-0)

I2C bus read/write functions

\_\_init\_\_(*address=None*, *bus=1*, *\*args*, *\*\*kwargs*) Initialize the I2C bus

# **Parameters**

- address  $(int)$  I2C device address
- bus  $(int) I2C$  bus number

# scan()

Scan the I2C bus for devices

# **Returns**

List of I2C addresses of devices found

**Return type** list

# write(*data*)

Write data to the I2C device

# **Parameters**

 $data (int/list/bytearray) - Data$  to write

# **Raises**

ValueError if write is not an int, list or bytearray

# read(*length=1*)

Read data from I2C device

**Parameters**

**length**  $(int)$  – Number of bytes to receive

# **Returns**

Received data

**Return type** list

# mem\_write(*data*, *memaddr*)

Send data to specific register address

# **Parameters**

- data (int/list/bytearray) Data to send, int, list or bytearray
- memaddr  $(int)$  Register address

# **Raises**

**ValueError**  $-$  If data is not int, list, or bytearray

# mem\_read(*length*, *memaddr*)

Read data from specific register address

#### **Parameters**

- length  $(int)$  Number of bytes to receive
- memaddr  $(int)$  Register address

# **Returns**

Received bytearray data or False if error

# **Return type**

list/False

# is\_avaliable()

Check if the I2C device is avaliable

# **Returns**

True if the I2C device is avaliable, False otherwise

# **Return type**

bool

# **7.13 class** \_Basic\_class

\_Basic\_class is a logger class for all class to log, so if you want to see logs of a class, just add a debug argument to it.

**Example**

```
# See PWM log
from robot_hat import PWM
# init the class with a debug argument
pwm = PWM(0, debug_level="debug")
```

```
# run some functions and see logs
pwm.freq(1000)
pwm.pulse_width_percent(100)
```
# <span id="page-61-0"></span>**API**

```
class robot_hat.basic._Basic_class(debug_level='warning')
```
Basic Class for all classes

with debug function

```
DEBUG_LEVELS = {'critical': 50, 'debug': 10, 'error': 40, 'info': 20, 'warning':
30}
```
Debug level

```
DEBUG_NAMES = ['critical', 'error', 'warning', 'info', 'debug']
```
Debug level names

\_\_init\_\_(*debug\_level='warning'*)

Initialize the basic class

**Parameters**

debug\_level (str/int) – debug level, 0(critical), 1(error), 2(warning), 3(info) or 4(debug)

property debug\_level

Debug level

# **CHAPTER**

**EIGHT**

# **SOME PROJECTS**

Here, you'll find a collection of fascinating projects, all implemented using the Robot HAT. We provide you with detailed code, giving you the opportunity to try these projects out for yourself.

# **8.1 Control Servos and Motors**

In this project, we have 12 servos and two motors working simultaneously.

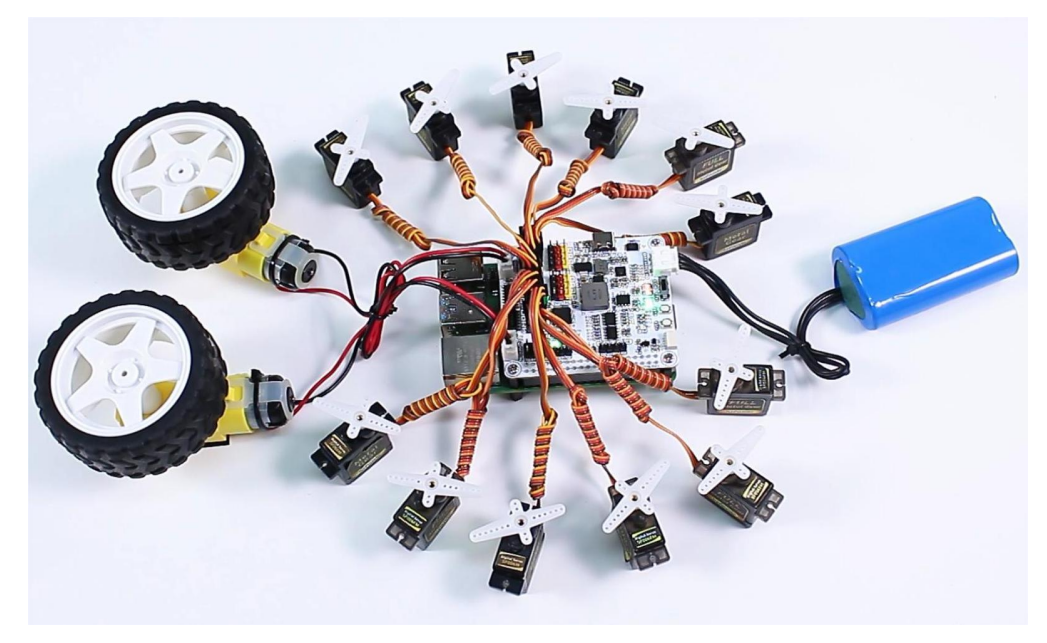

However, it's important to note that if your servos and motors have a high starting current, it's recommended to start them separately to avoid insufficient power supply current, which could lead to the Raspberry Pi restarting.

**Code**

```
from robot_hat import Servo, Motors
import time
# Create objects for 12 servos
servos = [Server()f''P{i}]") for i in range(12)]
# Create motor object
motors = Motors()
```

```
def initialize_servos():
   """Set initial angle of all servos to 0."""
   for servo in servos:
       servo.angle(-90)
        time.sleep(0.1) # Wait for servos to reach the initial position
   time.sleep(1)
def sweep_servos(angle_from, angle_to, step):
    """Control all servos to sweep from a start angle to an end angle."""
   if angle_from < angle_to:
       range_func = range(angle_from, angle_to + 1, step)
   else:
        range_func = range(angle_from, angle_to - 1, -step)
   for angle in range_func:
        for servo in servos:
            servo.angle(angle)
       time.sleep(0.05)
def control_motors_and_servos():
    """Control motors and servos in synchronization."""
   try:
        while True:
            # Motors rotate forward and servos sweep from -90 to 90 degrees
            motors[1].speed(80)
            time.sleep(0.01)
            motors[2].speed(80)
            time.sleep(0.01)
            sweep_servos(-90, 90, 5)
            time.sleep(1)
            # Motors rotate backward and servos sweep from 90 to -90 degrees
            motors[1].speed(-80)
            time.sleep(0.01)
            motors[2].speed(-80)
            time.sleep(0.01)
            sweep_servos(90, -90, 5)
            time.sleep(1)
   except KeyboardInterrupt:
        # Stop motors when Ctrl+C is pressed
       motors.stop()
       print("Motors stopped.")
# Initialize servos to their initial position
initialize_servos()
# Control motors and servos
control_motors_and_servos()
```
# **8.2 DIY Car**

In addition to being suitable for simple experiments, the Robot HAT is ideal for use as a central controller in robotics, such as for smart cars.

In this project, we built a simple line-following car.

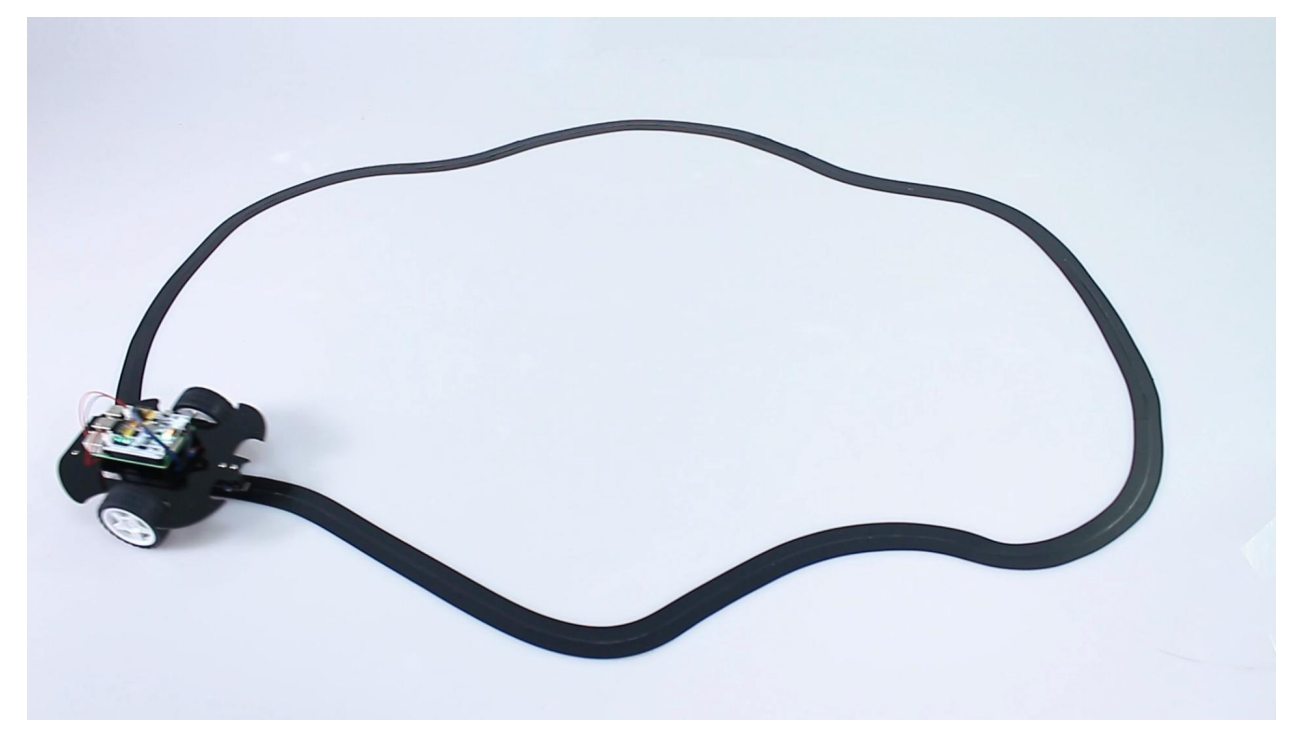

**Code**

```
from robot_hat import Motors, Pin
import time
# Create motor object
motors = Motors()# Initialize line tracking sensor
line\_track = Pin('D0')def main():
    while True:
       # print("value", line_track.value())
        # time.sleep(0.01)
        if line_track.value() == 1:
            # If line is detected
            motors[1].speed(-60) # Motor 1 forward
            motors[2].speed(20) # Motor 2 backward
            time.sleep(0.01)
        else:
            # If line is not detected
           motors[1].speed(-20) # Motor 1 backward
            motors[2].speed(60) # Motor 2 forward
```

```
time.sleep(0.01)
```

```
def destroy():
    # Stop motors when Ctrl+C is pressed
    motors.stop()
    print("Motors stopped.")
if __name__ == '__main__':
    try:
        main()
    except KeyboardInterrupt:
        destroy()
```
# **8.3 Read from Photoresistor Module**

In this project, we detect the light intensity and display on the I2C LCD1602.

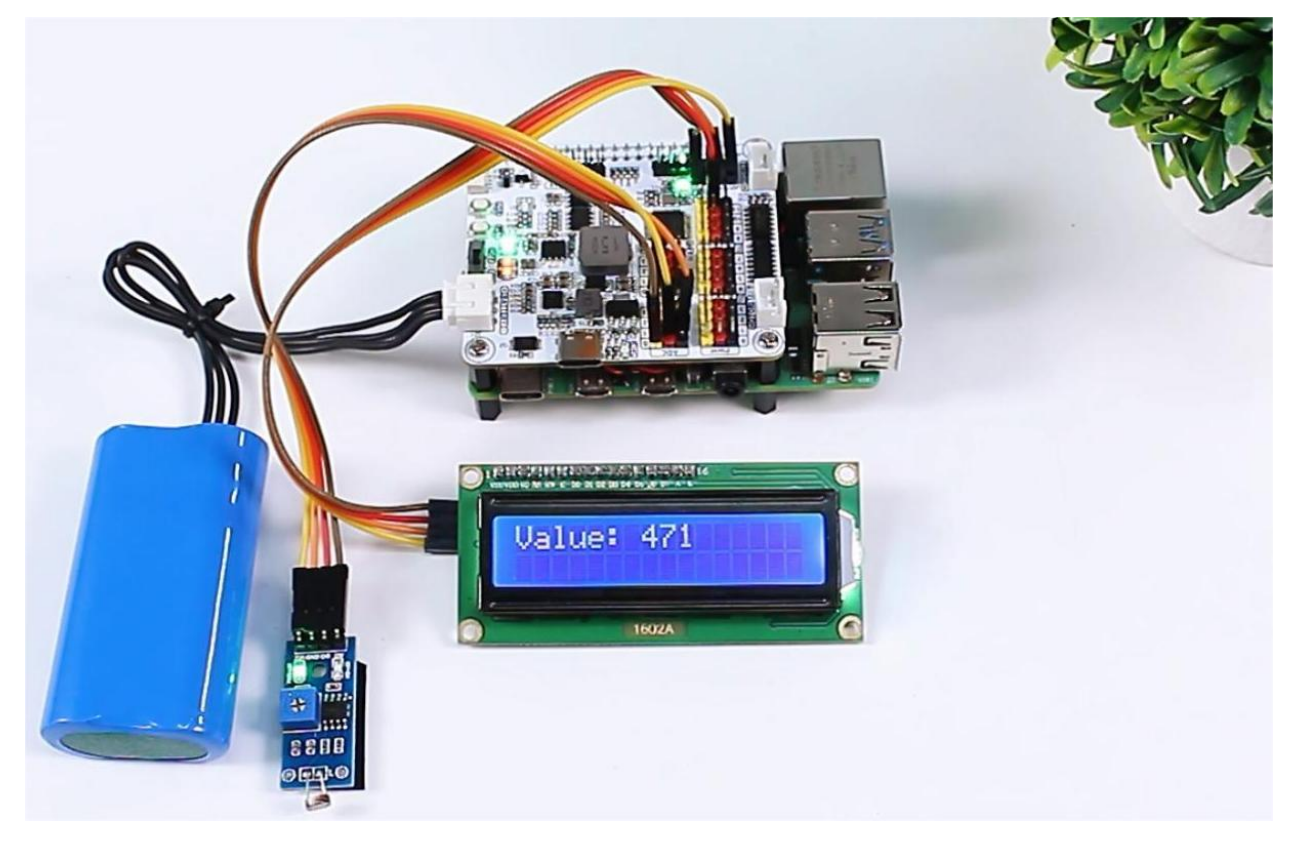

# **Steps**

1. In this project, an I2C LCD1602 is used, so it's necessary to download the relevant libraries to make it work.

 $cd \sim$ / wget https://github.com/sunfounder/raphael-kit/blob/master/python/LCD1602.py

2. Install smbus2 for I2C.

sudo pip3 install smbus2

3. Save the following code to your Raspberry Pi and give it a name, for example, photoresistor.ty.

```
from robot_hat import ADC
import LCD1602
import time
# Create an ADC object to read the value from the photoresistor
a0 = ADC(0)def setup():
   # Initialize the LCD1602
   LCD1602.init(0x27, 1)
   time.sleep(2)
def destroy():
   # Clear the LCD display
   LCD1602.clear()
def loop():
   while True:
       # Read the value from the photoresistor
       value0 = a0.read()# Display the read value on the LCD
       LCD1602.write(0, 0, 'Value: %d ' % value0)
        # Reduce the refresh rate to update once per second
       time.sleep(0.2)
if __name__ == '__main__':setup()
   try:
        loop()
   except KeyboardInterrupt:
       destroy()
   except Exception as e:
        # Clear the LCD and print error message in case of an exception
        destroy()
       print("Error:", e)
```
4. Use the command sudo python3 photoresistor.ty to run this code.

# **8.4 Read from Ultrasonic Module**

In this project, we use ultrasonic sensors to measure distance and display the readings on the I2C LCD1602.

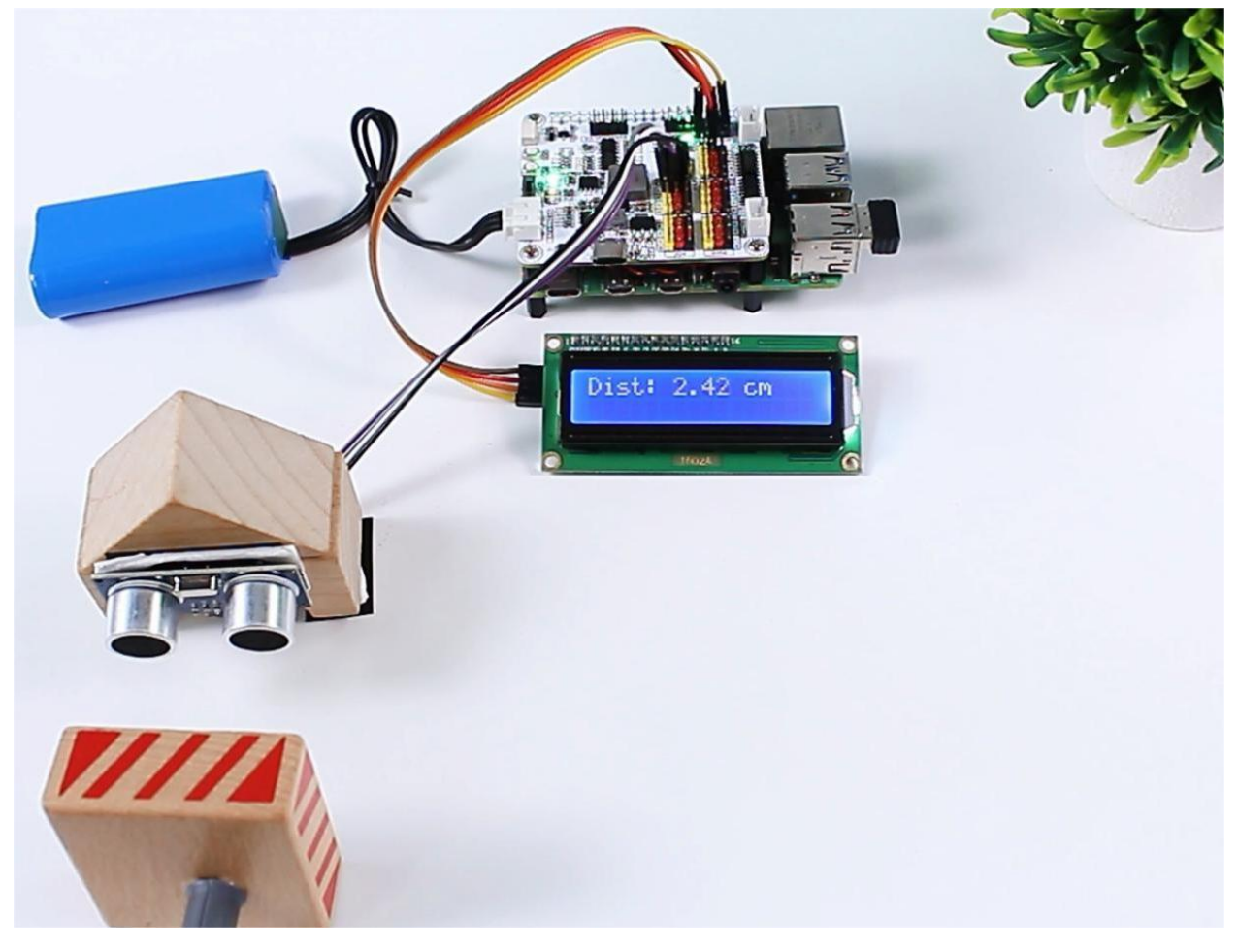

# **Steps**

1. In this project, an I2C LCD1602 is used, so it's necessary to download the relevant libraries to make it work.

 $cd \sim$ / wget https://github.com/sunfounder/raphael-kit/blob/master/python/LCD1602.py

2. Install smbus2 for I2C.

sudo pip3 install smbus2

3. Save the following code to your Raspberry Pi and give it a name, for example, ultrasonic.ty.

```
from robot_hat import ADC, Ultrasonic, Pin
import LCD1602
import time
# Create ADC object for photoresistor
a0 = ADC(0)
```

```
# Create Ultrasonic object
us = Ultrasonic(Pin("D2"), Pin("D3")) //Trig to digital pin 2, echo to pin 3
def setup():
   # Initialize LCD1602
   LCD1602.init(0x27, 1)
   # Initial message on LCD
   LCD1602.write(0, 0, 'Measuring...')
   time.sleep(2)
def destroy():
   # Clear the LCD display
   LCD1602.clear()
def loop():
   while True:
       # Read distance from ultrasonic sensor
       distance = us.read()# Display the distance on the LCD
       if distance != -1:
            # Display the valid distance on the LCD
           LCD1602.write(0, 0, 'Dist: %.2f cm ' % distance)
        # Update every 0.5 seconds
       time.sleep(0.2)
if name == ' main':
   setup()
   try:
       loop()
   except KeyboardInterrupt:
       destroy()
   except Exception as e:
        # Clear the LCD and print error message in case of an exception
       destroy()
       print("Error:", e)
```
4. Use the command sudo python3 ultrasonic.ty to run this code.

# **8.5 Plant Monitor**

In this project, we detect both light intensity and soil moisture levels, and display them on the I2C LCD1602 . When you feel that the soil moisture is insufficient, you can press the button module to water the potted plant.

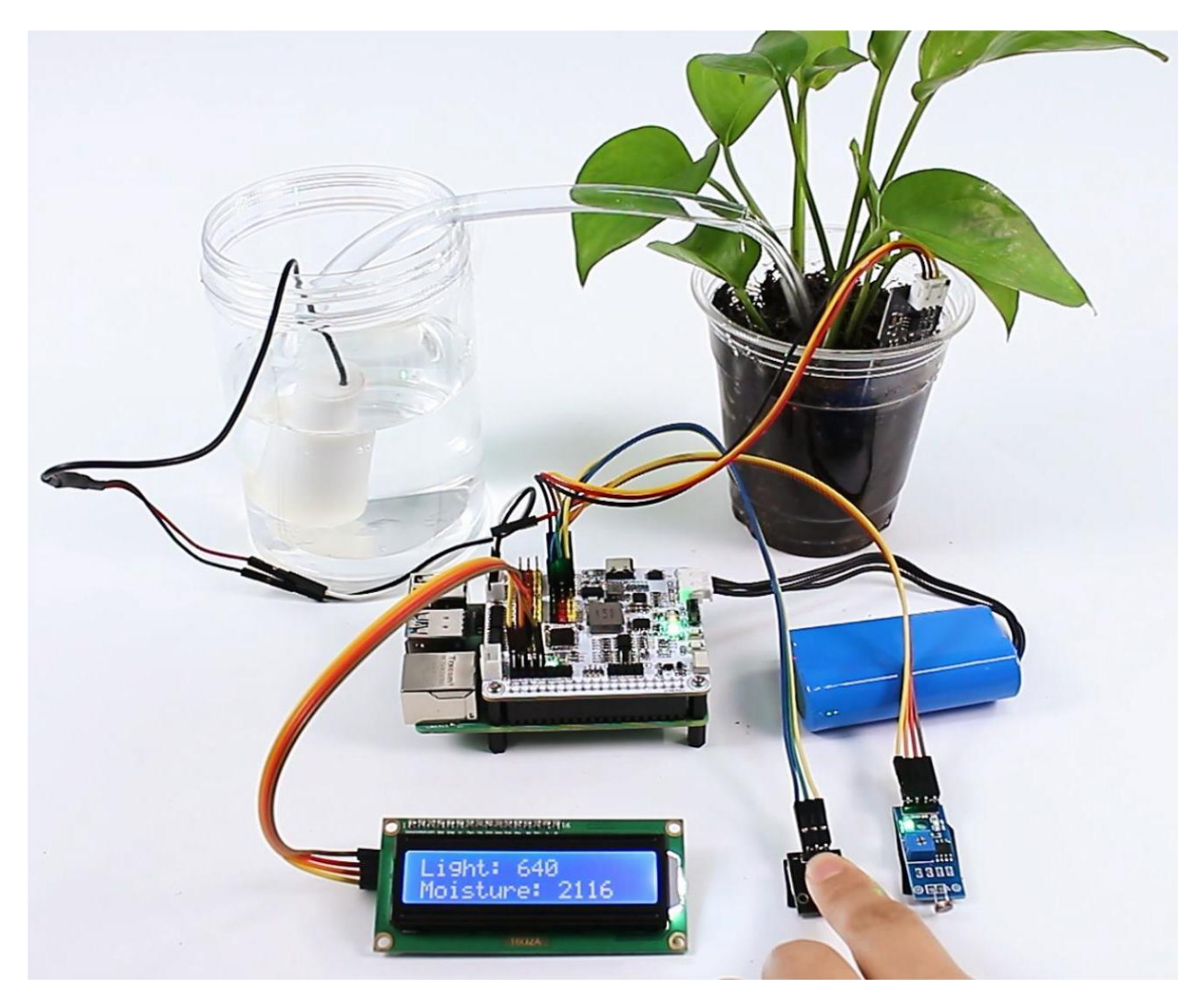

**Steps**

1. In this project, an I2C LCD1602 is used, so it's necessary to download the relevant libraries to make it work.

 $cd \sim/$ wget https://github.com/sunfounder/raphael-kit/blob/master/python/LCD1602.py

2. Install smbus2 for I2C.

sudo pip3 install smbus2

3. Save the following code to your Raspberry Pi and give it a name, for example, plant\_monitor.ty.

```
from robot_hat import ADC, Motors, Pin
import LCD1602
import time
import threading
from robot_hat.utils import reset_mcu
reset_mcu()
```

```
time.sleep(.1)
# Initialize objects
light\_sensor = ADC(1)moisture\_sensor = ADC(0)motors = Motors()button = Pin('D0')# Thread running flag
running = Truedef init_lcd():
   LCD1602.init(0x27, 1)
   time.sleep(2)
def update_lcd(light_value, moisture_value):
   LCD1602.write(0, 0, 'Light: %d ' % light_value)
   LCD1602.write(0, 1, 'Moisture: %d ' % moisture_value)
def read_sensors():
   light_value = light_sensor.read()
   time.sleep(0.2)
   moisture_value = moisture_sensor.read()
   time.sleep(0.2)
   return light_value, moisture_value
def control_motor():
   global running
   while running:
       button_pressed = button.value() == \thetaif button_pressed:
            motors[1].speed(80)
            time.sleep(0.1)
        else:
            motors[1].speed(0)
            time.sleep(0.1)
        time.sleep(0.1)
def setup():
   init_lcd()
def destroy():
   global running
   running = FalseLCD1602.clear()
def loop():
   global running
   while running:
        light_value, moisture_value = read_sensors()
        update_lcd(light_value, moisture_value)
```

```
time.sleep(.2)
if {\_}name{\_} == ' {\_}main{\_}':
    try:
        setup()
        motor_thread = threading.Thread(target=control_motor)
        motor_thread.start()
        loop()
    except KeyboardInterrupt:
        motor_thread.join() # Wait for motor_thread to finish
        print("Program stopped")
    except Exception as e:
        print("Error:", e)
    finally:
        motors[1].speed(0)
        time.sleep(.1)
        destroy()
        print('end')
```
4. Use the command sudo python3 plant\_monitor.ty to run this code.

# **8.6 Say Something**

In this section, you'll learn how to convert text into speech and have Robot HAT speak it aloud.

# **Steps**

1. We retrieve text from the command line to enable Robot HAT to articulate it. To achieve this, save the following code as a .py file, such as tts.py.

```
import sys
from robot_hat import TTS
# Check if there are enough command line arguments
if len(sys.argv) > 1:
    text_to_say = sys.argv[1] # Get the first argument passed from the
˓→command line
else:
    text_to_say = "Hello SunFounder" # Default text if no arguments are␣
\rightarrowprovided
# Initialize the TTS class
tts = TTS(lang='en-US')# Read the text
tts.say(text_to_say)
# Display all supported languages
print(tts.supported_lang())
```
2. To make Robot HAT vocalize a specific sentence, you can use the following command: sudo python3 tts.py "any text" - simply replace "any text" with the desired phrase.
#### **Note:**

• *[Q3: Why is there no sound from the speaker?](#page-76-0)*

# **8.7 Security System**

In this project, we've created a simple security system. The PIR sensor detects if someone passes by, and then the camera activates. If a face is detected, it takes a picture and simultaneously delivers a warning message.

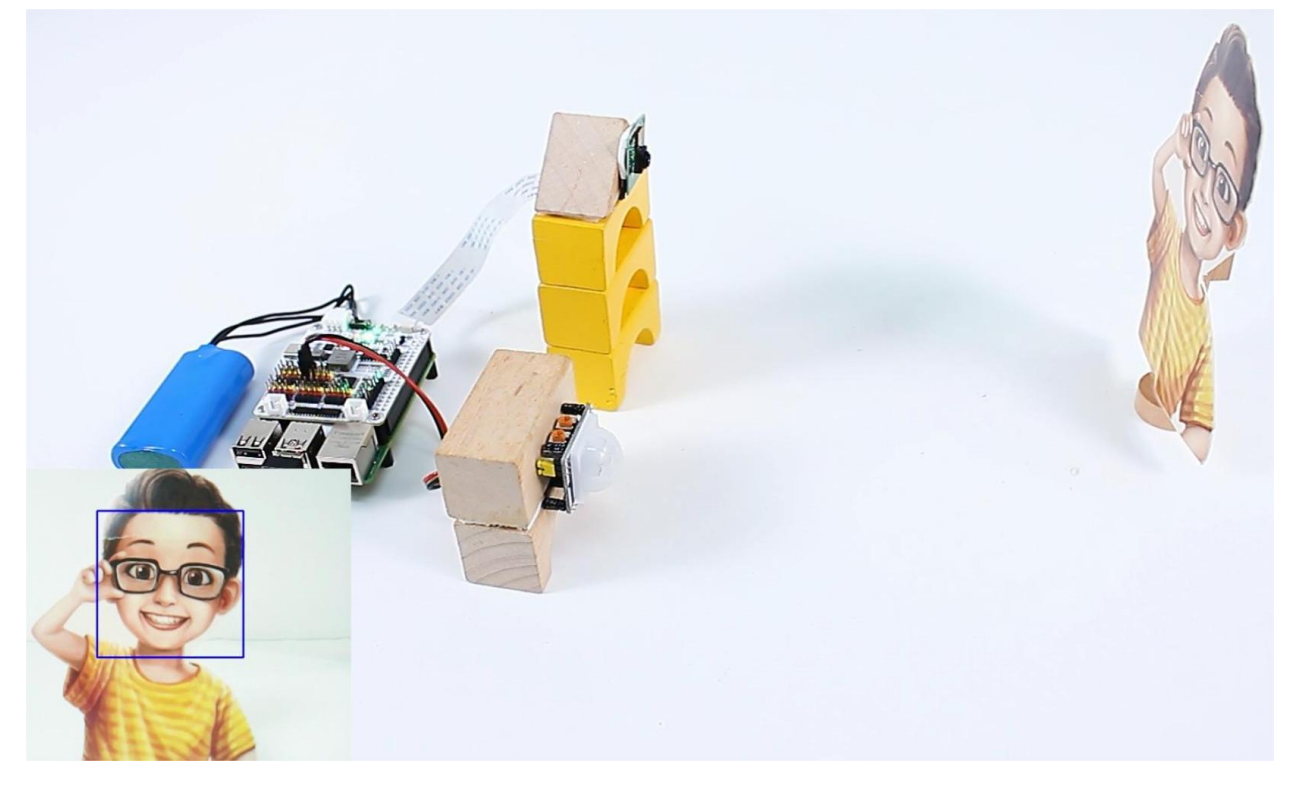

#### **Steps**

1. Install the vilib library for face detection.

```
cd \simgit clone -b picamera2 https://github.com/sunfounder/vilib.git
cd vilib
sudo python3 install.py
```
2. Save the following code to your Raspberry Pi and give it a name, for example, security.ty.

```
import os
from time import sleep, time, strftime, localtime
from vilib import Vilib
from robot_hat import Pin, TTS
# Initialize the TTS class
```
(continues on next page)

tts = TTS(lang='en-US')

(continued from previous page)

```
# Display all supported languages
print(tts.supported_lang())
# Initialize the PIR sensor
pir = Pin('D0')def camera_start():
   Vilib.camera_start()
   Vilib.display()
   Vilib.face_detect_switch(True)
def take_photo():
   _time = strftime("W-Xm-Xd-XH-XM-XS", localtime(time())name = f'photo_{\text{time}}username = os.getlogin()path = f"/home/{username}/Pictures/"
   Vilib.take_photo(name, path)
   print(f'Photo saved as {path}{name}.jpg')
def main():
   motion\_detected = Falsewhile True:
        # Check for motion
        if pir.value() == 1:
            if not motion_detected:
                print("Motion detected! Initializing camera...")
                camera_start()
                motion_detected = True
                sleep(2) # Stabilization delay to confirm motion
            # Check for human face and take a photo
            if Vilib.detect_obj_parameter['human_n'] != 0:
                take_photo()
                # Read the text
                tts.say("Security alert: Unrecognized Individual detected.␣
\rightarrowPlease verify identity")
                sleep(2) # Delay after taking a photo
        # If no motion is detected, turn off the camera
        elif motion_detected:
            print("No motion detected. Finalizing camera...")
            Vilib.camera_close()
            motion_detected = False
            sleep(2) # Delay before re-enabling motion detection
        sleep(0.1) # Short delay to prevent CPU overuse
def destroy():
   Vilib.camera_close()
   print("Camera and face detection stopped.")
```
(continues on next page)

(continued from previous page)

 $if$  \_\_name\_\_ == '\_\_main\_\_': try: main() except KeyboardInterrupt: destroy()

3. **Use the command** sudo python3 security.py **to run this code.**

## **Note:** • *[Q3: Why is there no sound from the speaker?](#page-76-0)*

4. Open a web browser and enter http://rpi\_ip:9000/mjpg to view the captured footage. Additionally, you can find the captured face images in /home/{username}/Pictures/.

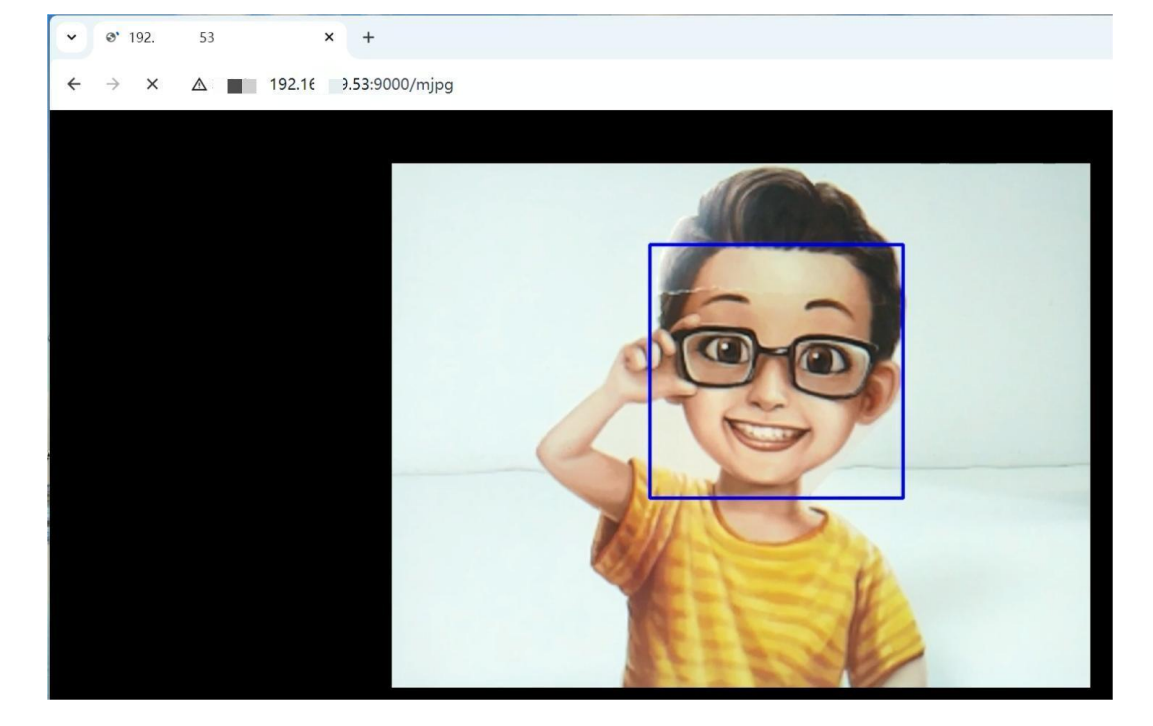

## **8.8 Community Tutorials**

•

This document summarizes the SunFounder Raspberry Pi Robot HAT, covering its purpose, compatibility, specifications, and testing:

- **Introduction**: Explains the Robot HAT's role in simplifying control for Raspberry Pi-based DIY robot projects.
- **Specifications**: Details the technical specs, including power input, battery details, ports, and motor driver features.
- **Ports Overview**: Describes various ports like Power, Digital, Analog, PWM, I2C, SPI, UART, and Motor Ports.
- **Additional Components**: Highlights extra components like buttons, LED, and speaker, with Raspberry Pi PIN mappings.
- **Setup and Testing**: Guides on mounting the Robot HAT, necessary components, and testing procedures for features like LED and servo motors.

#### **CHAPTER**

#### **NINE**

#### **FAQ**

## **9.1 Q1: Can the battery be connected while providing power to the Raspberry Pi at the same time?**

A: Yes, the Robot HAT has a built-in anti-backflow diode that prevents the Raspberry Pi's power from flowing back into the Robot HAT.

## **9.2 Q2: Can the Robot HAT be used while charging?**

A: Yes, the Robot HAT can be used while charging. When charging, the input power is boosted by the charging chip to charge the batteries, while also providing power to the DC-DC step-down for external use. The charging power is approximately 10W. If the external power consumption is too high for an extended period, the batteries may supplement the power, similar to how a mobile phone charges while in use. However, it is important to be mindful of the battery's capacity to avoid draining it completely during simultaneous charging and usage.

#### <span id="page-76-0"></span>**9.3 Q3: Why is there no sound from the speaker?**

When your script is running but the speaker is not producing sound, there could be several reasons:

- 1. Check if the i2samp.sh script has been installed. For detailed instructions, please refer to: *[Install i2samp.sh for](#page-24-0) [the Speaker](#page-24-0)*.
- 2. When running scripts related to speakers, it's necessary to add sudo to obtain administrative privileges. For example, sudo python3 tts.py.
- 3. Don't using Raspberry Pi's built-in programming tools, like Geany to run Speaker-related scripts. These tools run with standard user privileges, while hardware control, such as managing speakers, often requires higher permissions.

# **PYTHON MODULE INDEX**

r

robot\_hat, [27](#page-30-0) robot\_hat.utils, [53](#page-56-0)

#### **INDEX**

#### Symbols

\_Basic\_class (*class in robot\_hat.basic*), [58](#page-61-0) \_\_call\_\_() (*robot\_hat.Pin method*), [28](#page-31-0) \_\_getitem\_\_() (*robot\_hat.Motors method*), [35](#page-38-0) \_\_init\_\_() (*robot\_hat.ADC method*), [30](#page-33-0) \_\_init\_\_() (*robot\_hat.ADXL345 method*), [38](#page-41-0) \_\_init\_\_() (*robot\_hat.Buzzer method*), [41](#page-44-0) \_\_init\_\_() (*robot\_hat.Grayscale\_Module method*), [43](#page-46-0) \_\_init\_\_() (*robot\_hat.I2C method*), [56](#page-59-0) \_\_init\_\_() (*robot\_hat.Motor method*), [37](#page-40-0) \_\_init\_\_() (*robot\_hat.Motors method*), [35](#page-38-0) \_\_init\_\_() (*robot\_hat.Music method*), [49](#page-52-0) \_\_init\_\_() (*robot\_hat.PWM method*), [32](#page-35-0) \_\_init\_\_() (*robot\_hat.Pin method*), [28](#page-31-0) \_\_init\_\_() (*robot\_hat.RGB\_LED method*), [39](#page-42-0) \_\_init\_\_() (*robot\_hat.Robot method*), [44](#page-47-0) \_\_init\_\_() (*robot\_hat.Servo method*), [34](#page-37-0) \_\_init\_\_() (*robot\_hat.TTS method*), [52](#page-55-0) \_\_init\_\_() (*robot\_hat.basic.\_Basic\_class method*), [58](#page-61-0) \_\_init\_\_() (*robot\_hat.fileDB method*), [55](#page-58-0) \_\_init\_\_() (*robot\_hat.modules.Ultrasonic method*), [38](#page-41-0) E F G

# A

ADC (*class in robot\_hat*), [30](#page-33-0) ADXL345 (*class in robot\_hat*), [38](#page-41-0) angle() (*robot\_hat.Servo method*), [34](#page-37-0) ANODE (*robot\_hat.RGB\_LED attribute*), [39](#page-42-0)

#### B

backward() (*robot\_hat.Motors method*), [36](#page-39-0) beat() (*robot\_hat.Music method*), [50](#page-53-0) Buzzer (*class in robot\_hat*), [41](#page-44-0)

# C

calibration() (*robot\_hat.Robot method*), [45](#page-48-0) CATHODE (*robot\_hat.RGB\_LED attribute*), [39](#page-42-0) CLOCK (*robot\_hat.PWM attribute*), [32](#page-35-0) color() (*robot\_hat.RGB\_LED method*), [39](#page-42-0)

## D

debug\_level (*robot\_hat.basic.\_Basic\_class property*), [58](#page-61-0)

DEBUG\_LEVELS (*robot\_hat.basic.\_Basic\_class attribute*), [58](#page-61-0) DEBUG\_NAMES (*robot\_hat.basic.\_Basic\_class attribute*), [58](#page-61-0)

dict() (*robot\_hat.Pin method*), [28](#page-31-0) do\_action() (*robot\_hat.Robot method*), [45](#page-48-0)

ESPEAK (*robot\_hat.TTS attribute*), [52](#page-55-0) espeak() (*robot\_hat.TTS method*), [52](#page-55-0) espeak\_params() (*robot\_hat.TTS method*), [53](#page-56-1)

file\_check\_create() (*robot\_hat.fileDB method*), [55](#page-58-0) fileDB (*class in robot\_hat*), [55](#page-58-0) forward() (*robot\_hat.Motors method*), [36](#page-39-0) freq() (*robot\_hat.Buzzer method*), [42](#page-45-0) freq() (*robot\_hat.PWM method*), [32](#page-35-0)

get() (*robot\_hat.fileDB method*), [55](#page-58-0) get\_battery\_voltage() (*in module robot\_hat.utils*), [54](#page-57-0) get\_ip() (*in module robot\_hat.utils*), [54](#page-57-0) get\_tone\_data() (*robot\_hat.Music method*), [51](#page-54-0) Grayscale\_Module (*class in robot\_hat*), [42](#page-45-0)

#### H

high() (*robot\_hat.Pin method*), [29](#page-32-0)

#### I

I2C (*class in robot\_hat*), [56](#page-59-0) IN (*robot\_hat.Pin attribute*), [28](#page-31-0) irq() (*robot\_hat.Pin method*), [29](#page-32-0) IRQ\_FALLING (*robot\_hat.Pin attribute*), [28](#page-31-0) IRQ\_RISING (*robot\_hat.Pin attribute*), [28](#page-31-0) IRQ\_RISING\_FALLING (*robot\_hat.Pin attribute*), [28](#page-31-0) is\_avaliable() (*robot\_hat.I2C method*), [57](#page-60-0) is\_installed() (*in module robot\_hat.utils*), [53](#page-56-1)

K

key\_signature() (*robot\_hat.Music method*), [49](#page-52-0)

#### L

lang() (*robot\_hat.TTS method*), [52](#page-55-0) LEFT (*robot\_hat.Grayscale\_Module attribute*), [42](#page-45-0) left (*robot\_hat.Motors property*), [35](#page-38-0) low() (*robot\_hat.Pin method*), [29](#page-32-0)

#### M

mapping() (*in module robot\_hat.utils*), [53](#page-56-1) max\_dps (*robot\_hat.Robot attribute*), [44](#page-47-0) mem\_read() (*robot\_hat.I2C method*), [57](#page-60-0) mem\_write() (*robot\_hat.I2C method*), [57](#page-60-0) MIDDLE (*robot\_hat.Grayscale\_Module attribute*), [42](#page-45-0) module robot\_hat, [27](#page-30-1) robot\_hat.utils, [53](#page-56-1) Motor (*class in robot\_hat*), [37](#page-40-0) Motors (*class in robot\_hat*), [35](#page-38-0) move\_list (*robot\_hat.Robot attribute*), [44](#page-47-0) Music (*class in robot\_hat*), [48](#page-51-0) music\_pause() (*robot\_hat.Music method*), [51](#page-54-0) music\_play() (*robot\_hat.Music method*), [50](#page-53-0) music\_resume() (*robot\_hat.Music method*), [51](#page-54-0) music\_set\_volume() (*robot\_hat.Music method*), [50](#page-53-0) music\_stop() (*robot\_hat.Music method*), [50](#page-53-0) music\_unpause() (*robot\_hat.Music method*), [51](#page-54-0)

#### N

name() (*robot\_hat.Pin method*), [30](#page-33-0) new\_list() (*robot\_hat.Robot method*), [44](#page-47-0) note() (*robot\_hat.Music method*), [50](#page-53-0) NOTE\_BASE\_FREQ (*robot\_hat.Music attribute*), [48](#page-51-0) NOTE\_BASE\_INDEX (*robot\_hat.Music attribute*), [49](#page-52-0) NOTES (*robot\_hat.Music attribute*), [49](#page-52-0)

# O

off() (*robot\_hat.Buzzer method*), [41](#page-44-0) off() (*robot\_hat.Pin method*), [29](#page-32-0) on() (*robot\_hat.Buzzer method*), [41](#page-44-0) on() (*robot\_hat.Pin method*), [29](#page-32-0) OUT (*robot\_hat.Pin attribute*), [27](#page-30-1)

#### P

period() (*robot\_hat.PWM method*), [32](#page-35-0) PICO2WAVE (*robot\_hat.TTS attribute*), [52](#page-55-0) pico2wave() (*robot\_hat.TTS method*), [52](#page-55-0) Pin (*class in robot\_hat*), [27](#page-30-1) play() (*robot\_hat.Buzzer method*), [42](#page-45-0) play\_tone\_for() (*robot\_hat.Music method*), [51](#page-54-0) prescaler() (*robot\_hat.PWM method*), [32](#page-35-0) PULL\_DOWN (*robot\_hat.Pin attribute*), [28](#page-31-0) PULL\_NONE (*robot\_hat.Pin attribute*), [28](#page-31-0) PULL\_UP (*robot\_hat.Pin attribute*), [28](#page-31-0) pulse\_width() (*robot\_hat.PWM method*), [32](#page-35-0)

pulse\_width\_percent() (*robot\_hat.PWM method*), [32](#page-35-0) pulse\_width\_time() (*robot\_hat.Servo method*), [34](#page-37-0) PWM (*class in robot\_hat*), [31](#page-34-0)

#### R

read() (*robot\_hat.ADC method*), [30](#page-33-0) read() (*robot\_hat.ADXL345 method*), [39](#page-42-0) read() (*robot\_hat.Grayscale\_Module method*), [43](#page-46-0) read() (*robot\_hat.I2C method*), [56](#page-59-0) read\_status() (*robot\_hat.Grayscale\_Module method*), [43](#page-46-0) read\_voltage() (*robot\_hat.ADC method*), [30](#page-33-0) reference() (*robot\_hat.Grayscale\_Module method*), [43](#page-46-0) REG\_ARR (*robot\_hat.PWM attribute*), [32](#page-35-0) REG\_CHN (*robot\_hat.PWM attribute*), [31](#page-34-0) REG\_PSC (*robot\_hat.PWM attribute*), [31](#page-34-0) reset() (*robot\_hat.Robot method*), [45](#page-48-0) reset\_mcu() (*in module robot\_hat.utils*), [54](#page-57-0) RGB\_LED (*class in robot\_hat*), [39](#page-42-0) RIGHT (*robot\_hat.Grayscale\_Module attribute*), [43](#page-46-0) right (*robot\_hat.Motors property*), [35](#page-38-0) Robot (*class in robot\_hat*), [44](#page-47-0) robot\_hat module, [27](#page-30-1) robot\_hat.utils module, [53](#page-56-1) run\_command() (*in module robot\_hat.utils*), [53](#page-56-1)

## S

say() (*robot\_hat.TTS method*), [52](#page-55-0) scan() (*robot\_hat.I2C method*), [56](#page-59-0) Servo (*class in robot\_hat*), [33](#page-36-0) servo\_move() (*robot\_hat.Robot method*), [45](#page-48-0) servo\_write\_all() (*robot\_hat.Robot method*), [45](#page-48-0) servo\_write\_raw() (*robot\_hat.Robot method*), [45](#page-48-0) set() (*robot\_hat.fileDB method*), [55](#page-58-0) set\_is\_reverse() (*robot\_hat.Motor method*), [37](#page-40-0) set\_left\_id() (*robot\_hat.Motors method*), [35](#page-38-0) set\_left\_reverse() (*robot\_hat.Motors method*), [36](#page-39-0) set\_offset() (*robot\_hat.Robot method*), [45](#page-48-0) set\_right\_id() (*robot\_hat.Motors method*), [35](#page-38-0) set\_right\_reverse() (*robot\_hat.Motors method*), [36](#page-39-0) set\_volume() (*in module robot\_hat.utils*), [53](#page-56-1) setup() (*robot\_hat.Pin method*), [28](#page-31-0) sound\_length() (*robot\_hat.Music method*), [51](#page-54-0) sound\_play() (*robot\_hat.Music method*), [50](#page-53-0) sound\_play\_threading() (*robot\_hat.Music method*), [50](#page-53-0) speed() (*robot\_hat.Motor method*), [37](#page-40-0) speed() (*robot\_hat.Motors method*), [36](#page-39-0) stop() (*robot\_hat.Motors method*), [35](#page-38-0) supported\_lang() (*robot\_hat.TTS method*), [52](#page-55-0) SUPPORTED\_LANGUAUE (*robot\_hat.TTS attribute*), [52](#page-55-0)

# T

tempo() (*robot\_hat.Music method*), [49](#page-52-0) time\_signature() (*robot\_hat.Music method*), [49](#page-52-0) TTS (*class in robot\_hat*), [52](#page-55-0) turn\_left() (*robot\_hat.Motors method*), [36](#page-39-0) turn\_right() (*robot\_hat.Motors method*), [36](#page-39-0)

## $\bigcup$

Ultrasonic (*class in robot\_hat.modules*), [38](#page-41-0)

# V

value() (*robot\_hat.Pin method*), [29](#page-32-0)

W

write() (*robot\_hat.I2C method*), [56](#page-59-0)

X

X (*robot\_hat.ADXL345 attribute*), [38](#page-41-0)

## Y

Y (*robot\_hat.ADXL345 attribute*), [38](#page-41-0)

## Z

Z (*robot\_hat.ADXL345 attribute*), [38](#page-41-0)